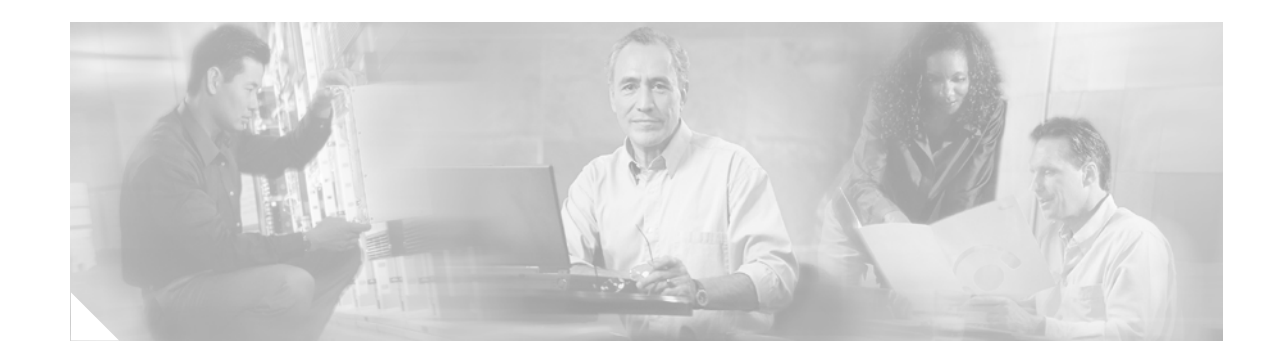

# **SSG Proxy for CDMA2000**

The SSG Proxy for CDMA2000 feature allows you to extend the functionality of the existing SSG RADIUS proxy so that it may be used in CDMA2000 networks.

Code Division Multiple Access (CDMA) is a digital spread-spectrum modulation technique used mainly with personal communications devices such as mobile phones. CDMA digitizes the conversation and tags it with a special frequency code. The data is then scattered across the frequency band in a pseudorandom pattern. The receiving device is instructed to decipher only the data corresponding to a particular code to reconstruct the signal.

When used in a CDMA2000 network, the Service Selection Gateway (SSG) provides RADIUS proxy services to the Packet Data Serving Node (PDSN) and the Home Agent (HA) for both Simple IP and Mobile IP authentication. SSG also provides service selection management and policy-based traffic direction for subscribers.

SSG Proxy for CDMA2000, used with Cisco Subscriber Edge Services Manager (SESM), provides users with on-demand services and service providers with service management and subscriber management.

SSG Proxy for CDMA2000 supports time- and volume-based usage accounting for Simple IP and Mobile IP sessions. Prepaid and postpaid services are supported. Host accounting records can be sent to multiple network elements, including Content Service Gateways (CSGs), Content Optimization Engines (COEs), and Wireless Application Protocol (WAP) gateways.

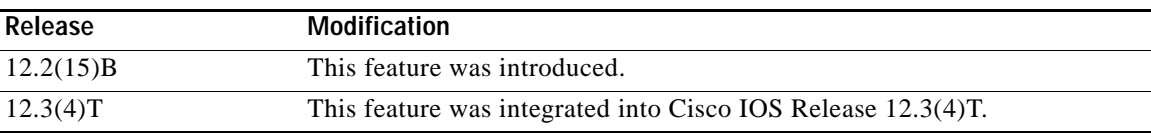

#### **Feature History for the SSG Proxy for CDMA2000 Feature**

#### **Finding Support Information for Platforms and Cisco IOS Software Images**

Use Cisco Feature Navigator to find information about platform support and Cisco IOS software image support. Access Cisco Feature Navigator at [http://www.cisco.com/go/fn.](http://www.cisco.com/go/fn) You must have an account on Cisco.com. If you do not have an account or have forgotten your username or password, click **Cancel** at the login dialog box and follow the instructions that appear.

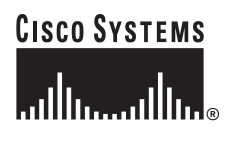

Ι

## **Contents**

- **•** [Prerequisites for SSG Proxy for CDMA2000, page 2](#page-1-0)
- **•** [Restrictions for SSG Proxy for CDMA2000, page 2](#page-1-1)
- **•** [Information About SSG Proxy for CDMA2000, page 3](#page-2-0)
- **•** [How to Configure SSG Proxy for CDMA2000, page 7](#page-6-0)
- **•** [Configuration Examples for SSG Proxy for CDMA2000, page 19](#page-18-0)
- **•** [Additional References, page 21](#page-20-0)
- **•** [Command Reference, page 22](#page-21-0)
- **•** [Glossary, page 59](#page-58-0)

## <span id="page-1-0"></span>**Prerequisites for SSG Proxy for CDMA2000**

#### **PDSN**

- **•** All RADIUS packets (including Access-Request packets for the Cisco variant of Module Subscriber Identity (MSID) based access) generated by the PDSN must contain the 3GPP2-Correlation-ID VSA.
- **•** Access-Request packets for the Cisco variant of MSID-based access generated by the PDSN must contain the 3GPP2-Correlation-ID Vendor Specific Attribute (VSA).
- **•** Accounting-Start packets generated by the PDSN must contain the 3GPP2-IP-Technology VSA.

#### **HA**

**•** No RADIUS packets generated by the HA can contain the 3GPP2-Correlation-ID VSA.

**Note** The following HA prerequisites are not standard HA behavior and must be configured.

- **•** The HA must issue Access-Requests for all Mobile IP sessions.
- **•** The HA must issue Accounting-Start packets and Accounting-Stop packets for all Mobile IP sessions.
- **•** The HA must provide the Acct-Session-ID attribute in all RADIUS packets it generates. This enables the system to differentiate between multiple sessions with the same Network Access Identifier (NAI).

#### **Miscellaneous**

**•** RADIUS Access-Accept packets sent by the RADIUS server must contain the 3GPP2-IP-Technology VSA.

## <span id="page-1-1"></span>**Restrictions for SSG Proxy for CDMA2000**

SSG Proxy for CDMA2000 requires non standard extensions to the Home Agent behavior. See [Prerequisites for SSG Proxy for CDMA2000, page 2](#page-1-0) for more information.

#### **Use of Autodomain When SSG Is Acting As a RADIUS Proxy in CDMA2000 Networks**

In autodomain mode, SSG bypasses user authentication at the Network Attached Storage (NAS) Authentication, Authorization and Accounting (AAA) server. SSG instead downloads a generic profile for the specified autodomain. This profile may be a service profile for simple autodomain or a virtual user profile in extended mode autodomain. When SSG is acting as a RADIUS proxy in a CDMA2000 network, the profile returned in an Access-Accept from the AAA server must contain the 3GPP2-IP-Technology VSA to indicate to SSG whether this call setup is for a Simple IP call or for a Mobile IP call. Even if a network supports only one type of user (either all Simple IP users or all Mobile IP users), the Access-Accept packets received from the AAA must contain the 3GPP2-IP-Technology VSA. In networks that support only one type of user, the autodomain profiles can be formatted to contain the correct attribute. In networks that support both Mobile IP and Simple IP users simultaneously, the Access-Accept packets must contain the correct attribute for the type of user. The AAA server must be able to modify the contents of the generic autodomain profile so that it contains the correct VSA. SSG must receive a real rather than a cached response from the AAA server for each user logon. SSG Service Profile Caching must be disabled when SSG Autodomain is enabled and SSG is acting as a RADIUS proxy in a CDMA2000 network that supports both Simple IP and Mobile IP users.

## <span id="page-2-0"></span>**Information About SSG Proxy for CDMA2000**

This section comprises the following information about the SSG Proxy for CMDA2000 feature:

- **•** [SSG Proxy for CDMA2000, page 3](#page-2-1)
- **•** [CDMA, page 4](#page-3-0)
- **•** [CDMA2000, page 4](#page-3-1)
- **•** [SSG, page 5](#page-4-0)
- **•** [SSG Proxy for CDMA2000 for Simple IP, page 5](#page-4-1)
- **•** [SSG Proxy for CDMA2000 for Mobile IP, page 5](#page-4-2)
- **•** [Dynamic Home Agent Assignment, page 6](#page-5-0)
- **•** [Multiple RADIUS Server Support, page 6](#page-5-1)
- **•** [Benefits of SSG Proxy for CDMA2000, page 6](#page-5-2)

## <span id="page-2-1"></span>**SSG Proxy for CDMA2000**

The SSG proxy for CDMA2000 extends the functionality of the existing SSG RADIUS proxy so that it may be used in CDMA2000 networks.

When used in a CDMA2000 network, SSG provides RADIUS proxy services to the packet data serving node (PDSN) and the Home Agent (HA) for both Simple IP and Mobile IP authentication. SSG also provides service selection management and policy-based traffic direction for subscribers.

SSG Proxy for CDMA2000, used with Cisco Subscriber Edge Services Manager (SESM), provides users with on-demand services and service providers with service management and subscriber management.

SSG Proxy for CDMA2000 supports time- and volume-based usage accounting for Simple IP and Mobile IP sessions. Prepaid and postpaid services are supported. Host accounting records can be sent to multiple network elements, including Content Service Gateways (CSGs), Content Optimization Engines (COEs), and Wireless Application Protocol (WAP) gateways.

Ι

<span id="page-3-2"></span>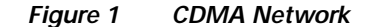

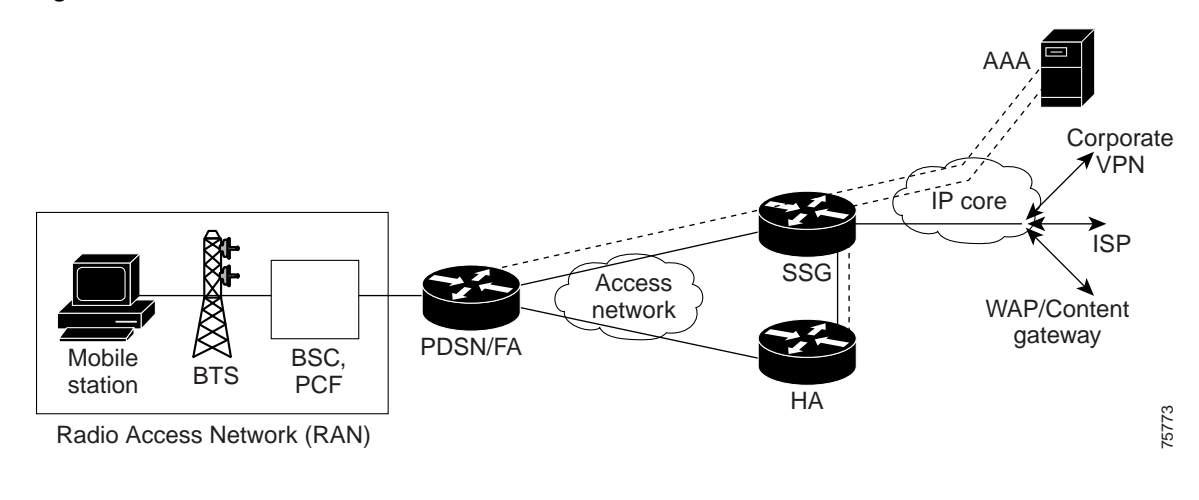

#### **Key to [Figure 1](#page-3-2)**

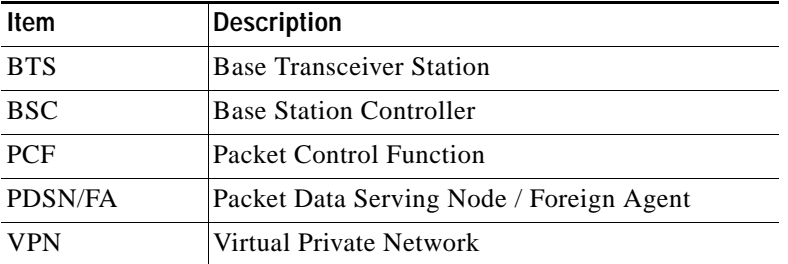

### <span id="page-3-0"></span>**CDMA**

Code Division Multiple Access (CDMA) is a digital spread-spectrum modulation technique used mainly with personal communications devices such as mobile phones. CDMA digitizes the conversation and tags it with a special frequency code. The data is then scattered across the frequency band in a pseudorandom pattern. The receiving device is instructed to decipher only the data corresponding to a particular code to reconstruct the signal.

For more information about CDMA, see the "CDMA Overview" knowledge byte on the [Mobile Wireless](http://www.cisco.com/warp/public/779/servpro/solutions/wireless_mobile/training.html)  [Knowledge Bytes](http://www.cisco.com/warp/public/779/servpro/solutions/wireless_mobile/training.html) web page:

http://www.cisco.com/warp/public/779/servpro/solutions/wireless\_mobile/training.html.

## <span id="page-3-1"></span>**CDMA2000**

CDMA2000 Radio Transmission Technology (RTT) is a wideband, spread-spectrum radio interface that uses CDMA technology to satisfy the needs of third generation (3G) wireless communication systems. CDMA2000 is backward compatible with CDMA.

For more information about CDMA2000, refer to the "CDMA2000 Overview" knowledge byte on the [Mobile Wireless Knowledge Bytes](http://www.cisco.com/warp/public/779/servpro/solutions/wireless_mobile/training.html) web page:

http://www.cisco.com/warp/public/779/servpro/solutions/wireless\_mobile/training.html

## <span id="page-4-0"></span>**SSG**

Service Selection Gateway (SSG) is a switching solution for service providers who offer intranet, extranet, and Internet connections to subscribers who use broadband access technology such as xDSL, cable modems, or wireless to allow simultaneous access to network services.

For more information about SSG, refer to the *[Service Selection Gateway](http://www.cisco.com/univercd/cc/td/doc/product/software/ios122/122newft/122limit/122b/122b_4/122b4_sg/ft_ssg.htm)* document.

## <span id="page-4-1"></span>**SSG Proxy for CDMA2000 for Simple IP**

When used in a CDMA2000 environment, SSG acts as a RADIUS proxy to the Packet Data Serving Node (PDSN) and to the Home Agent for Simple IP authentication. SSG sets up a host object for the following three access modes:

- **•** PAP/CHAP authentication. In this mode, Password Authentication Protocol/ Challenge Handshake Authentication Protocol (PAP/CHAP) is performed during PPP setup and the NAI is received from a mobile node (MN).
- **•** MSID-based access. In this mode, the MN does not negotiate CHAP or PAP and no Network Access Identifier (NAI) is received by the PDSN. The PDSN does not perform additional authentication. PDSN constructs an NAI based on the MSID and generates accounting records. Because a user password is not available from the MN, a globally configured password is used as the service password.
- **•** MSID-based access Cisco variant. In this mode, a Cisco PDSN supports MSID-based access by using a realm retrieved from the RADIUS server. This realm is retrieved during an extra authentication phase with the RADIUS server.

SSG operating in a CDMA2000 network correlates Accounting-Start and Accounting-Stop requests. A PDSN may send out many Accounting-Start and Accounting-Stop requests during a session. These Accounting-Start and Accounting-Stop requests can be generated by PDSN hand off, Packet Control Function (PCF) hand off, interim accounting, and time-of-date accounting. SSG terminates a session only when it receives an Accounting-Stop request with the 3GPP2-Session-Continue VSA set to "FALSE" or when a subsequent Accounting-Start request is not received within a configured timeout. PPP renegotiation during a PDSN hand off is treated as a new session.

In SSG Proxy for CDMA2000 for Simple IP, the end-user IP address may be assigned statically by the PDSN, RADIUS server, or SSG. The end-user IP address can also be assigned directly from the autodomain service.

Network Address Translation (NAT) is automatically performed when necessary. NAT is generally necessary when IP address assignment is performed by any mechanism other than directly from the autodomain service (which may be a VPN). You can also configure SSG to always use NAT.

If the user profile contains Cisco attribute-value (AV) pairs of Virtual Private Dialup Network (VPDN) attributes, SSG initiates Layer 2 Tunneling Protocol (L2TP) VPN.

## <span id="page-4-2"></span>**SSG Proxy for CDMA2000 for Mobile IP**

For Mobile IP, SSG functions as the RADIUS proxy for both PDSN and the HA. SSG proxies PPP PAP or CHAP and Mobile Node (MN)/Foreign Agent (FA) CHAP authentication. SSG Proxy for CDMA2000 for Mobile IP can assign IP addresses statically by the PDSN, RADIUS server, or SSG. The end user IP address can also be assigned directly from the autodomain service.

Ι

Home Agent-Mobile Node (HA-MN) authentication and reverse tunneling must be enabled so that SSG can create host objects for Mobile IP sessions based on proxied RADIUS packets received from the HA.

The Home Agent must generate RADIUS accounting packets so that SSG can discover the user IP address and detect the termination of the session. Multiple Mobile IP sessions with the same NAI are supported. RADIUS packets must contain the Accounting-Session-ID attribute to be associated with the correct user session. SSG correlates RADIUS packets from the PDSN in order to obtain MSID information for a host object of a Mobile IP session.

SSG can set up a host object either with or without PAP/CHAP performed during the original PPP session.

SSG initiates L2TP VPN according to the SSG tunnel service VSAs in the user's profile. If the user profile contains Cisco AV pairs of VPDN, SSG sets up the L2TP tunnel per these VPDN attributes. SSG removes these AV pairs when sending the Access-Accept packet back to the PDSN.

Either the HA or the RADIUS server can assign the user's IP address.

### <span id="page-5-0"></span>**Dynamic Home Agent Assignment**

Dynamic HA assignment based on a mobile user's location is supported.

The SSG Proxy for CDMA2000 feature provides three options for dynamic HA assignment:

- **•** The RADIUS server selects the local HA or any HA that is configured for session requests. For foreign-user call requests, the AAA server assigns the HA.
- **•** SSG modifies the fixed HA address received from the RADIUS server to a local HA address. This method can be implemented without making any changes to the RADIUS server configuration. SSG does not modify the HA address for a foreign user. The foreign-user call request is registered with the HA address assigned by the AAA server.
- **•** The PDSN implements dynamic HA assignment based on detection of the PDSN hand off.

## <span id="page-5-1"></span>**Multiple RADIUS Server Support**

SSG Proxy for CDMA2000 provides geographical redundancy by copying host object accounting packets and sending them to multiple RADIUS servers.

### <span id="page-5-2"></span>**Benefits of SSG Proxy for CDMA2000**

SSG Proxy for CDMA2000 provides the following features and capabilities:

- **•** Centralized L2TP VPN tunnel management for Simple IP and for Mobile IP
- **•** Centralized management for user service access and user-specific routing
	- **–** Automatic logon of a user to SSG when the user establishes a PPP session with the PDSN or a Mobile IP flow with the HA
	- **–** Automatic logon of the user to a service based on the domain name, structured username (user@domain), and Mobile Station ID (MSID). This eliminates the need for a service provider to have to make changes to existing AAA servers for VPDN service.
- **•** Dynamic HA assignment
- **•** Multiservice networking, including simultaneous services and sequential services, without the user having to log out and log back in
- **•** Packet filtering. SSG uses Cisco IOS access control lists (ACLs) to prevent users, services, and pass through traffic from accessing specific IP addresses and ports.
- **•** Per-service and per-destination accounting and billing
- **•** Prepaid for CDMA2000 services
- **•** SSG TCP Redirect for Services to captive portals for unauthenticated users

## <span id="page-6-0"></span>**How to Configure SSG Proxy for CDMA2000**

This section contains the following procedures:

- **•** [Configuring Multiple RADIUS Server Support, page 7](#page-6-1)
- **•** [Configuring New Timers, page 9](#page-8-0)
- **•** [Configuring Session Identification Attributes, page 12](#page-11-0)
- **•** [Configuring Home Agent IP Addresses, page 13](#page-12-0)

## <span id="page-6-1"></span>**Configuring Multiple RADIUS Server Support**

This command is used to provide geographical redundancy for accounting records by allowing copies of host object accounting packets to be sent to multiple RADIUS servers. Note this is distinct from RADIUS server failover - the requirement here is that clones of accounting packets are always forwarded to each of the configured servers, not just when the primary server fails. To configure the support for multiple RADIUS servers, use the following commands:

#### **SUMMARY STEPS**

- **1. enable**
- **2. configure terminal**
- **3. aaa group server radius** *group-name*
- **4. server** *ip-address* [**auth** *auth-port*][**acct** *acct-port*]
- **5.** Repeat [Step 4](#page-7-0) to configure additional RADIUS servers.
- **6. exit**
- **7. aaa group server radius** *group-name*
- **8. server** *ip-address* [**auth** *auth-port*][**acct** *acct-port*]
- **9.** Repeat [Step 8](#page-7-1) to configure additional RADIUS servers.
- **10. exit**
- **11. aaa accounting network ssg\_broadcast\_accounting start-stop broadcast group** *group-name 1*  **group** *group-name 2*

 $\mathsf I$ 

### **DETAILED STEPS**

<span id="page-7-1"></span><span id="page-7-0"></span>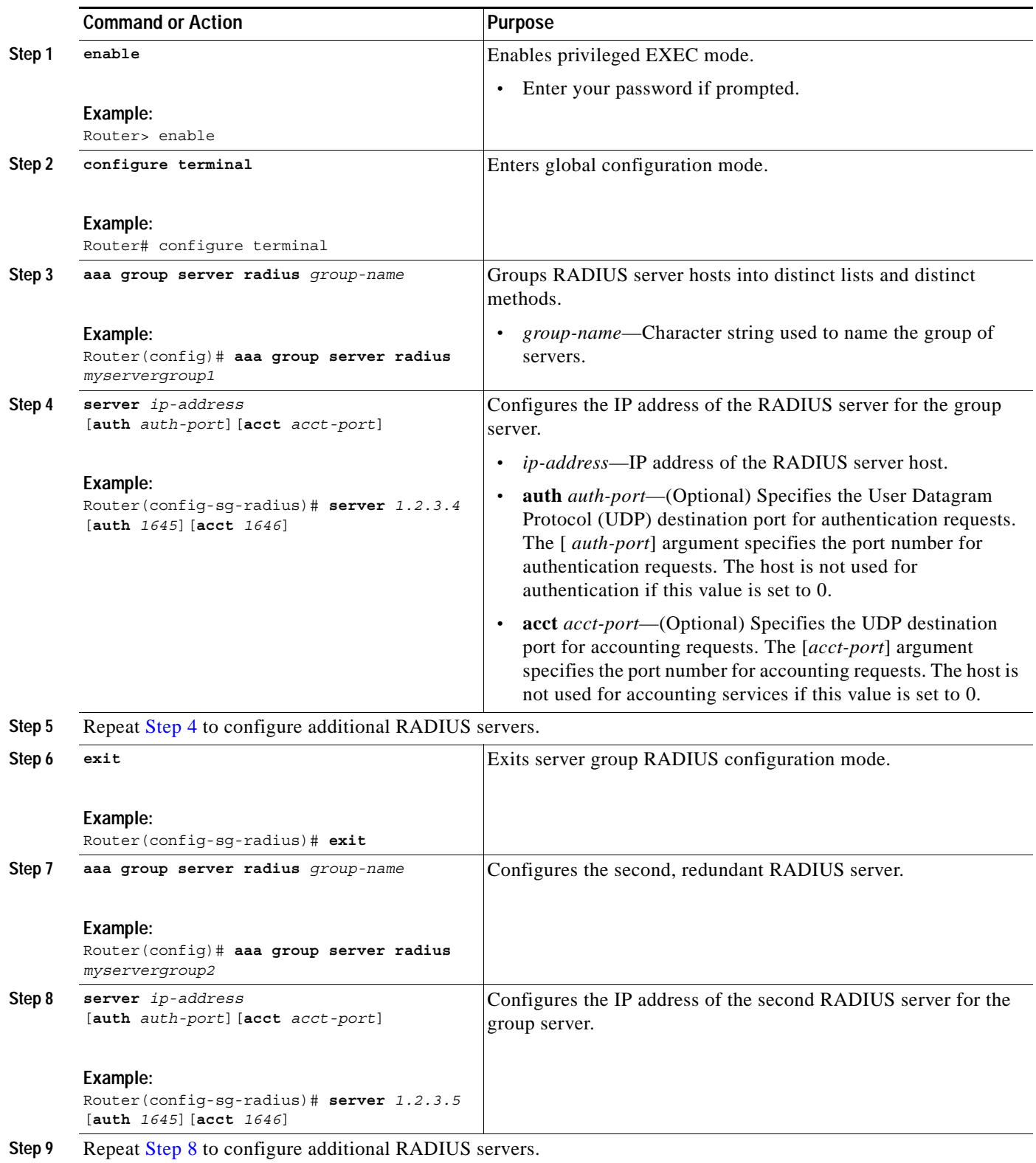

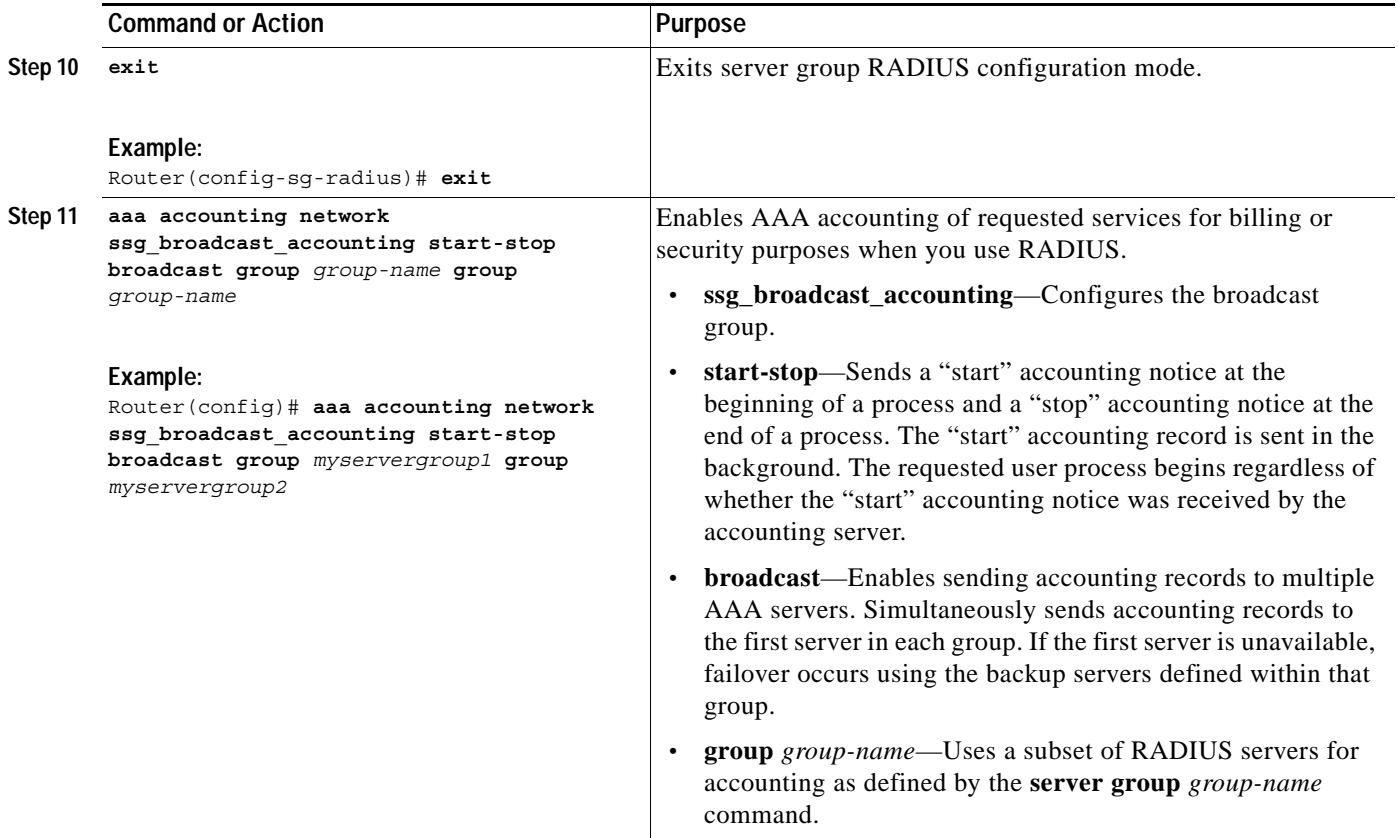

## <span id="page-8-0"></span>**Configuring New Timers**

During the lifetime of an SSG RADIUS proxy session, SSG expects to receive certain external events which are required for the session to continue. For example, SSG may require to receive the IP address of the session via a RADIUS Accounting-Start from the client device. Whilst SSG is waiting for such external events, internal timers are running. If these timers expire then the RADIUS proxy session is terminated. These commands are used to modify the default values of these timers. The timers applicable to the RADIUS Proxy for CDMA2000 feature are as follows:

#### **• hand-off**

During all types of hand offs the existing accounting session is terminated and a new session started. This timer is started on reception of the RADIUS Accounting-Stop which terminates the original session, and is stopped on reception of the RADIUS Accounting-Start signalling the new accounting session.

#### **• ip-address**

This timer runs whilst SSG is waiting to receive an IP-Address for a session, via a RADIUS Accounting-Start from the client device.

**• msid**

 $\mathbf I$ 

This timer runs during Mobile IP setup, when SSG is waiting to receive the MSID from the PDSN/FA.

 $\mathbf I$ 

In addition to these timers, an idle timer may also be configured for RADIUS proxy sessions. This specifies the maximum period a session is allowed to remain idle (i.e. no data traffic received) before it is terminated.

To configure the SSG RADIUS Proxy timers, use the following commands:

#### **SUMMARY STEPS**

- **1. enable**
- **2. configure terminal**
- **3. ip cef**
- **4. ssg enable**
- **5. ssg proxy-radius**
- **6. server-port** [**auth** *auth-port*][**acct** *acct-port*]
- **7. timeouts**
- **8. hand-off** *timeout*
- **9. idle** *timeout*
- **10. ip-address** *timeout*
- **11. msid** *timeout* **retry** *retries*

### **DETAILED STEPS**

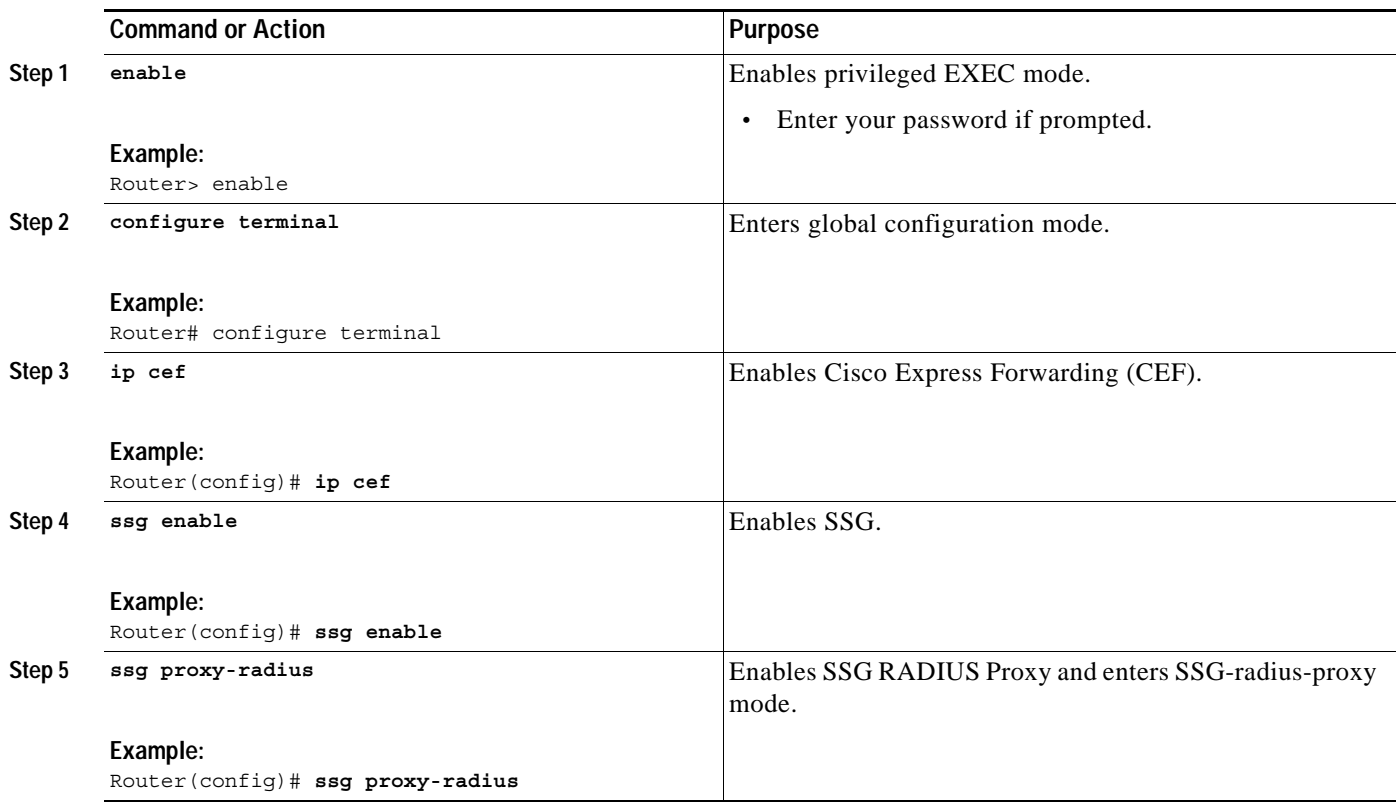

 $\mathsf{L}$ 

 $\Gamma$ 

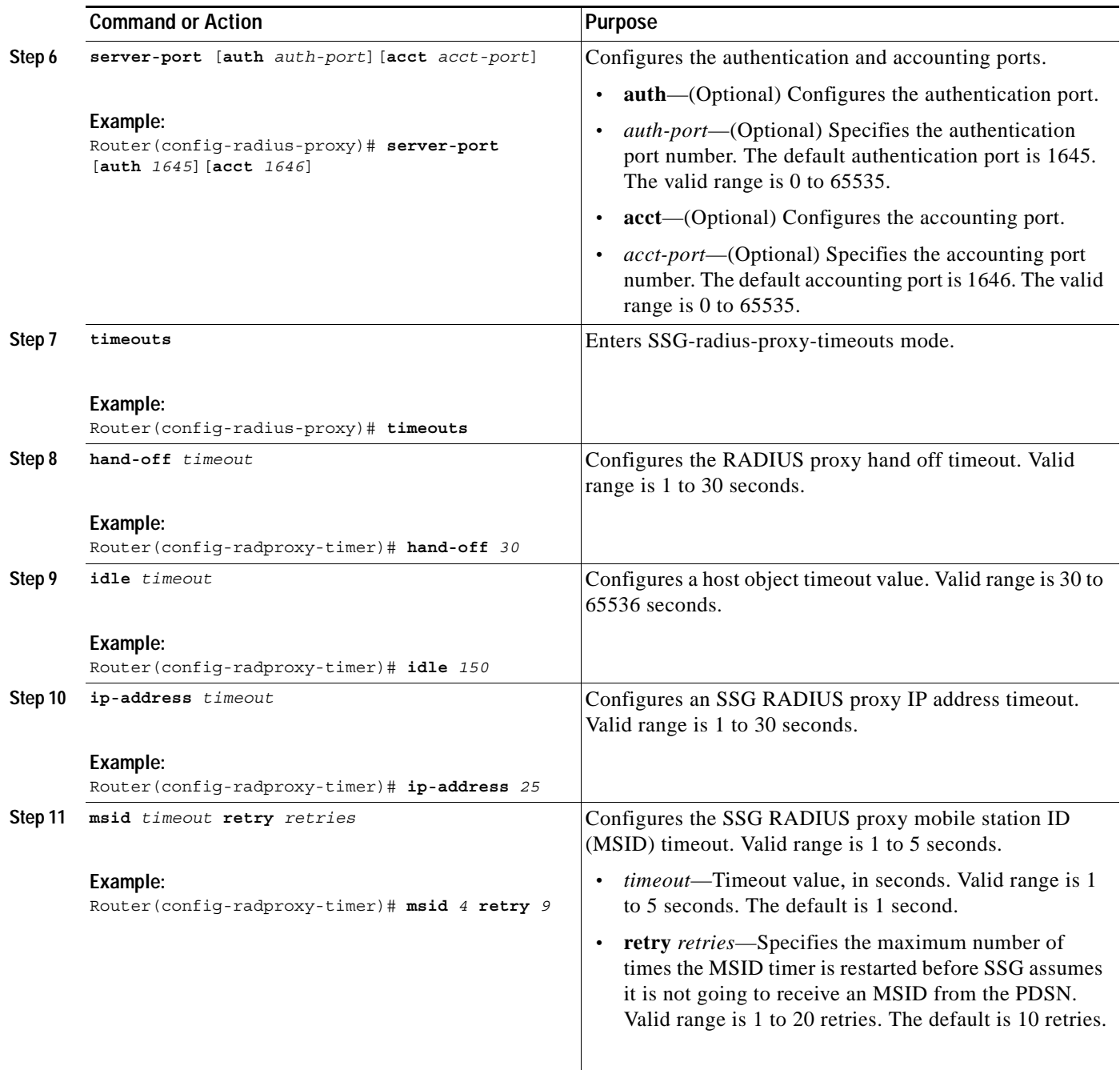

1

## <span id="page-11-0"></span>**Configuring Session Identification Attributes**

By default, SSG selects the attribute used for session identification based on the type of client device. SSG assigns the 3GPP2-Correlation-ID attribute for PDSNs, Accounting-Session-ID attribute for HAs, and Calling-Station-ID attribute for non-CDMA2000 devices. You can override this automatic selection by using the following commands:

### **SUMMARY STEPS**

- **1. enable**
- **2. configure terminal**
- **3. ip cef**
- **4. ssg enable**
- **5. ssg proxy-radius**
- **6. client-address** [*ip-address*]
- **7. key** [*secret*]
- **8. session-identifier** {**auto** | **msid** | **correlation-id** | **accounting-session-id** | **ip** | **username**}
- **9. remove vsa** {**3gpp2** | **cisco**}

### **DETAILED STEPS**

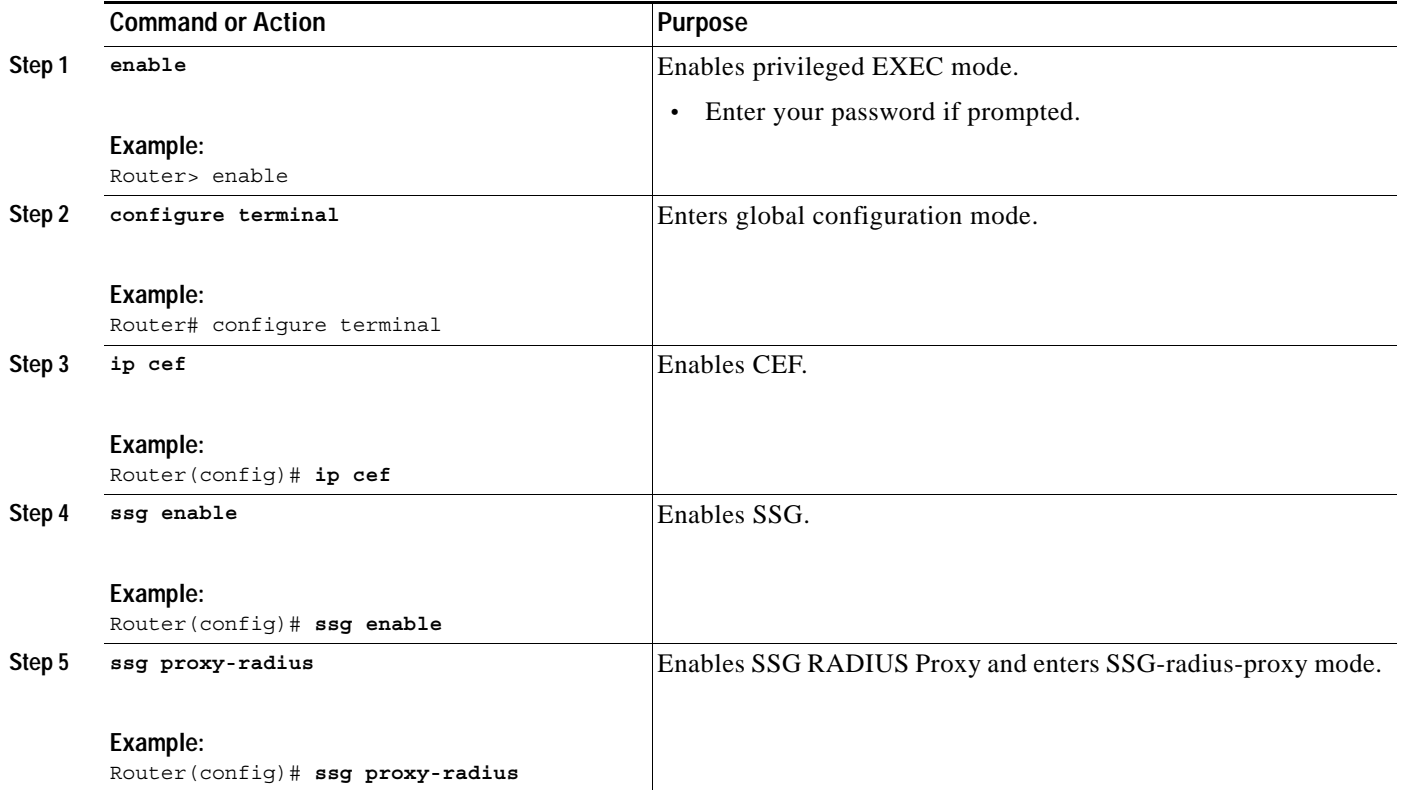

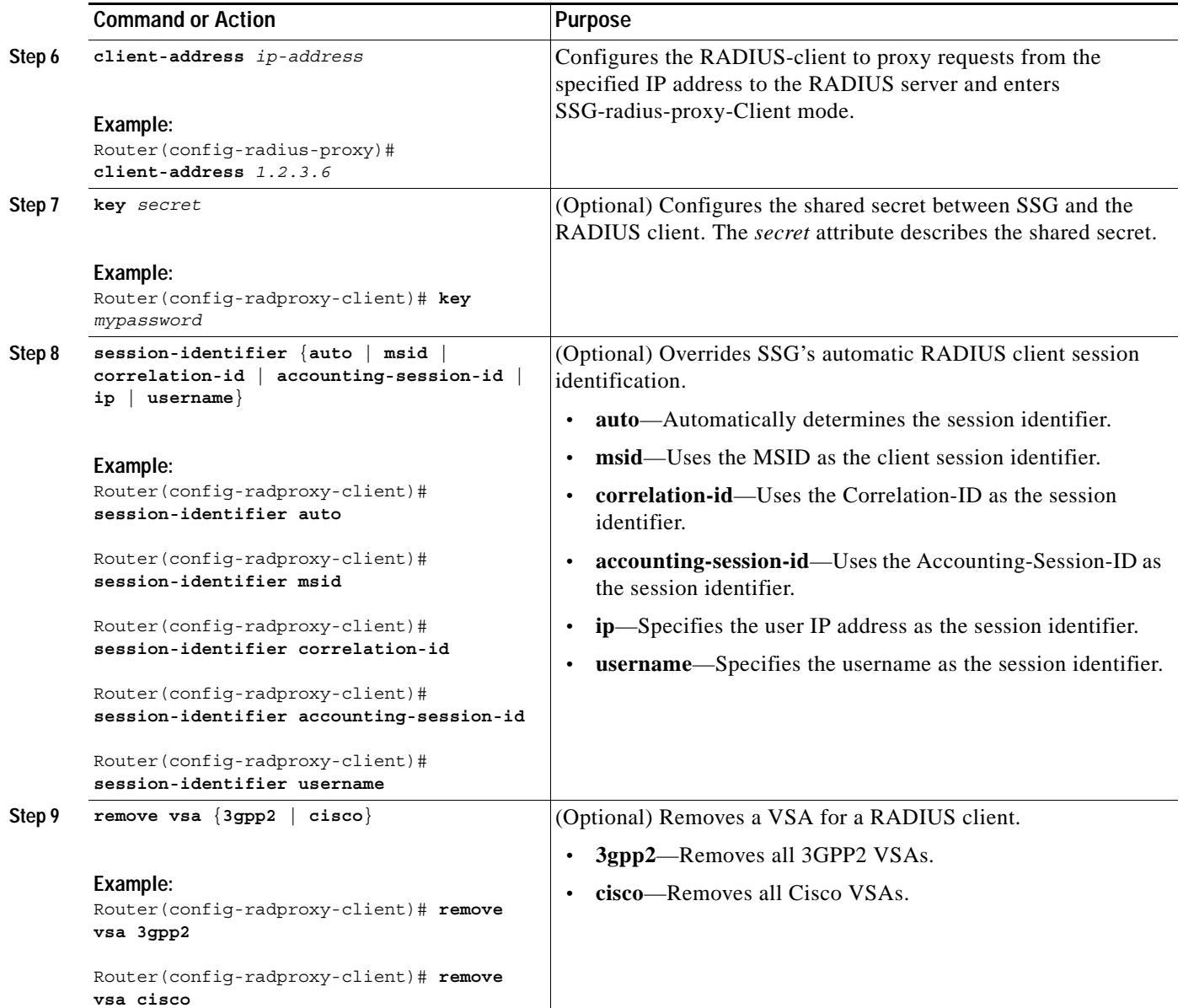

## <span id="page-12-0"></span>**Configuring Home Agent IP Addresses**

SSG supports dynamic assignment of the Home Agent IP address using these commands. The HA IP address will only be dynamically assigned for sessions from a domain configured using these commands, where the domain is derived from the structured username of the session. The actual HA IP address assigned may be configured globally (i.e. the same for all recognized domains) or on a per-domain basis. To configure Home Agent domain names and Home Agent IP addresses, use the following commands:

### **SUMMARY STEPS**

 $\Gamma$ 

- **1. enable**
- **2. configure terminal**

 $\mathsf I$ 

- **3. ip cef**
- **4. ssg enable**
- **5. ssg proxy-radius**
- **6. home-agent address** [*ip-address*]
- **7. home-agent domain** [*domain-name*] **address** [*ip-address*]

### **DETAILED STEPS**

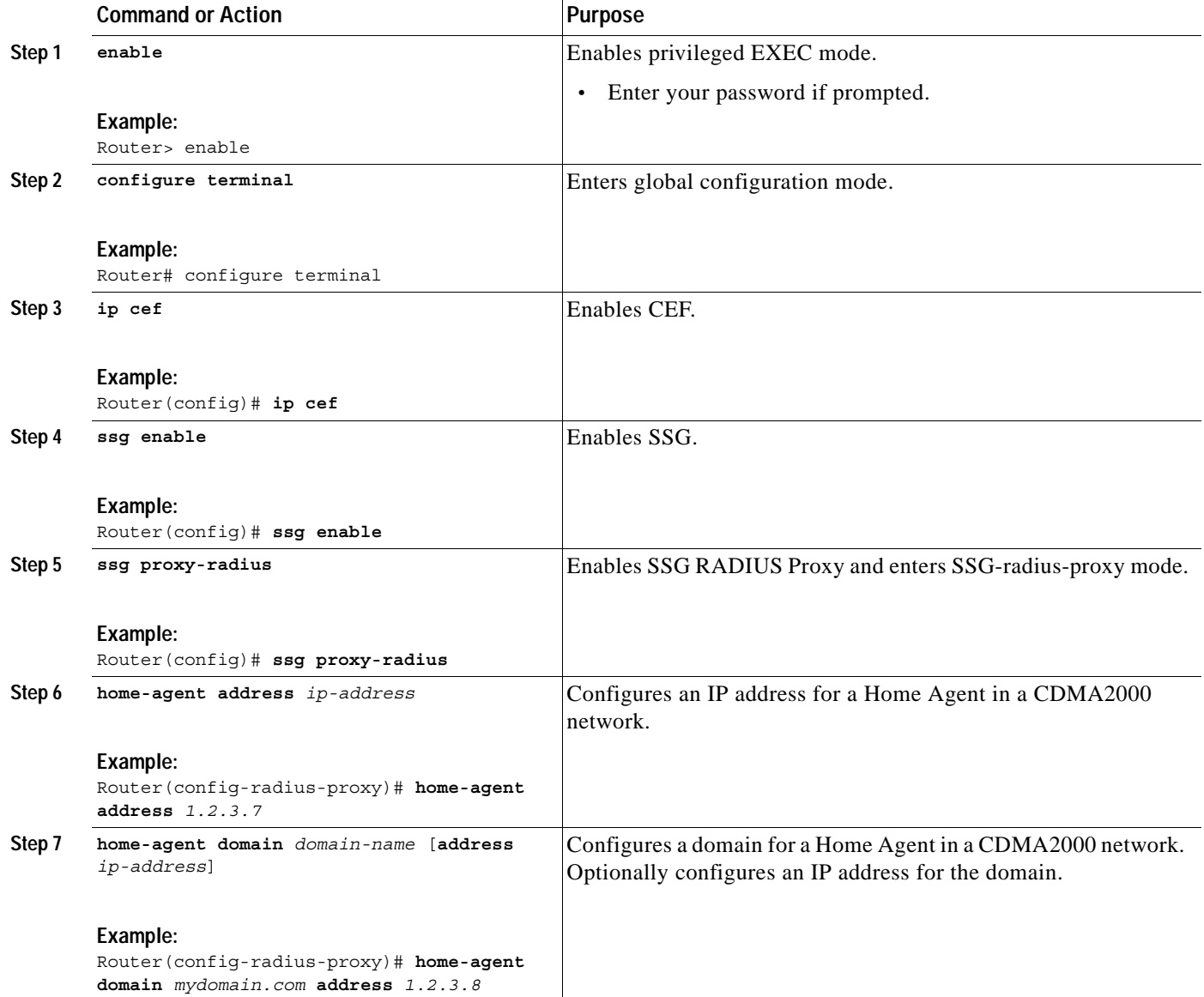

## **Verifying SSG Proxy for CDMA2000**

To verify SSG Proxy for CDMA2000, enter the following commands:

#### **SUMMARY STEPS**

- **1. enable**
- **2. configure terminal**
- **3. show running-config**
- **4. show ssg host** [*ip-address*]

### **DETAILED STEPS**

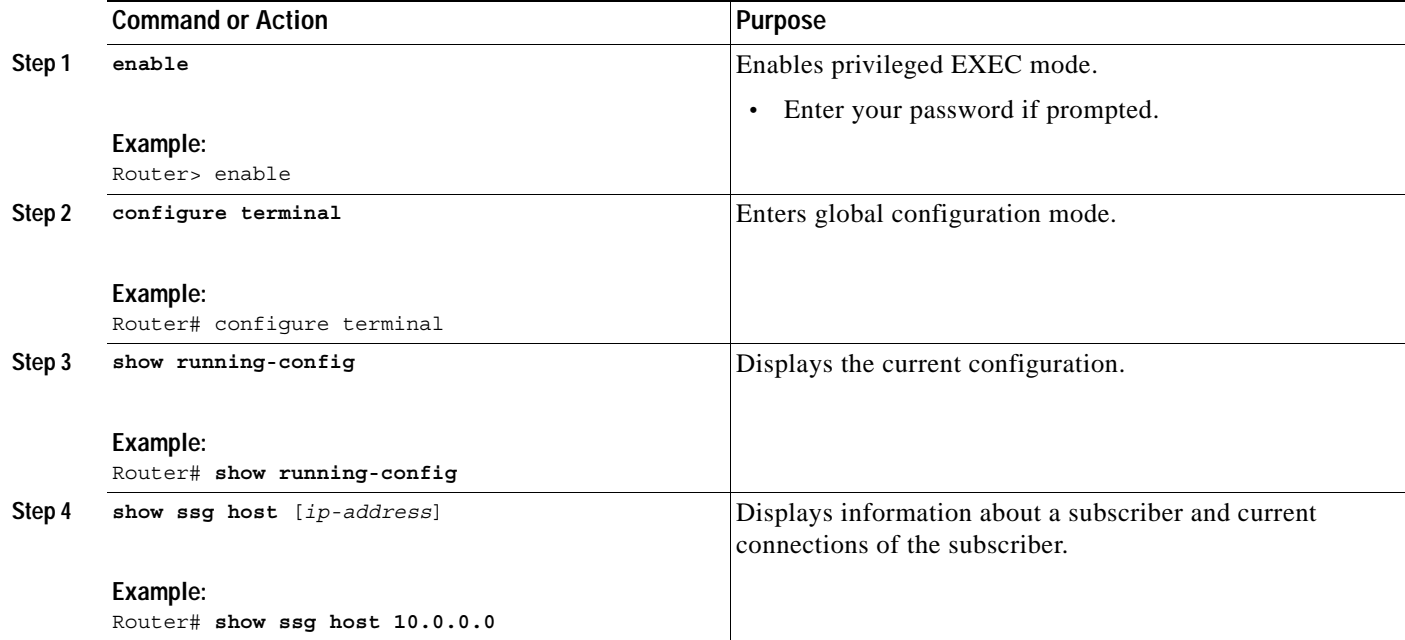

### **Examples**

 $\Gamma$ 

To verify SSG Proxy for CDMA2000, enter the following commands:

```
Step 1 Enter the show running-config command.
```

```
Router# show running-config
.
.
.
!
version 12.3
service timestamps debug uptime
service timestamps log uptime
no service password-encryption
!
hostname host1
```
I

```
!
aaa new-model
!
aaa group server radius OPERATIONS
 server 10.10.50.181 auth-port 1645 acct-port 1646
!
aaa group server radius RASCUSTOMER
 server 10.10.50.180 auth-port 1645 acct-port 1646
!
aaa authentication login vty line
aaa authentication ppp default local group radius
aaa authorization exec vty none 
aaa authorization network default local group radius none
aaa authorization network ssg aaa author internal list none
aaa accounting update periodic 1
aaa accounting network ssg broadcast accounting start-stop broadcast group OPERATIONS
group RASCUSTOMER
aaa nas port extended
aaa session-id common
enable password password1
!
username cisco password 0 cisco
redundancy
 main-cpu
  auto-sync standard
 no secondary console enable
!
ip subnet-zero
ip cef
no ip domain-lookup
!
ip dhcp-client network-discovery informs 2 discovers 2 period 15
vpdn enable
vpdn search-order domain 
!
vpdn-group 1
 accept-dialin
  protocol pppoe
  virtual-template 1
 pppoe limit per-mac 1000
 pppoe limit per-vc 1000
!
vpdn-group 3
 request-dialin
  protocol l2tp
  domain tunsvc
  domain banking
 local name dial-tunnel
!
!
!
ssg enable
ssg default-network 10.0.48.0 255.255.255.0
ssg service-password servicecisco
ssg radius-helper auth-port 1812 acct-port 1813
ssg radius-helper key cisco
ssg maxservice 12
ssg accounting interval 300000
ssg bind service vidconf ATM0/0/0.159
ssg bind service banking ATM0/0/0.156
ssg bind service internet-red ATM0/0/0.152
ssg bind service games ATM0/0/0.155
ssg bind service corporate ATM0/0/0.154
ssg bind service shop ATM0/0/0.158
```

```
ssg bind service distlearn ATM0/0/0.157
ssg bind service internet-green ATM0/0/0.153
ssg bind service iptv ATM0/0/0.160
ssg bind service internet-blue ATM0/0/0.151
ssg bind direction downlink Ethernet0/0/0
ssg bind direction downlink FastEthernet0/0/0
!
ssg radius-proxy
  server-port auth 1645 acct 1646
  client-address 10.0.48.3
  key cisco
  !
  client-address 10.0.48.4
  key cisco
  !
  timeouts
  idle 60000
 ! 
  address-pool 77.77.77.77 77.77.77.88 domain msid3.access
  address-pool 88.88.88.88 88.88.88.99 domain corporate3
  address-pool 99.99.99.99 99.99.99.111 domain nat-test
 address-pool 66.66.66.66 66.66.66.77 domain corporate
 home-agent address 4.3.2.1
!
ssg auto-domain
 exclude apn corporate
  exclude apn corporate3
!
local-profile local1
   attribute 26 9 251 "D192.1.1.1"
.
.
.
radius-server host 10.0.48.3 auth-port 1812 acct-port 1813 key troy
radius-server host 10.10.50.181 auth-port 1645 acct-port 1646
radius-server host 10.10.50.180 auth-port 1645 acct-port 1646
radius-server retransmit 3
radius-server attribute 44 include-in-access-req 
radius-server attribute 55 include-in-acct-req
radius-server attribute nas-port format d
radius-server key troy
radius-server vsa send accounting
radius-server vsa send authentication
bridge 1 protocol ieee
bridge 1 route ip
!
line con 0
  exec-timeout 0 0
line aux 0
line vty 0 4
 exec-timeout 0 0
 password cisco
 login authentication vty
!
end
```
**Step 2** Enter the **show ssg host** command to view information about a host object including client device type. The following output shows host object information for Simple IP:

```
Router# show ssg host 10.0.0.0
```
 $\mathbf I$ 

```
------------------------ HostObject Content -----------------------
Activated: TRUE
Interface:
```
Ι

```
User Name: user1
Host IP: 10.0.0.0
Msg IP: 0.0.0.0 (0)
Host DNS IP: 0.0.0.0
Proxy logon from client IP: 10.0.48.3
     Device: PDSN (Simple IP)
     NASIP : 10.0.48.3
     SessID: 12345678
     APN : 
     MSID : 5551000
     Timer : None
Maximum Session Timeout: 0 seconds
Host Idle Timeout: 60000 seconds
Class Attr: NONE
User policing disabled
User logged on since: *05:59:46.000 UTC Fri May 3 2002
User last activity at: *05:59:52.000 UTC Fri May 3 2002
SMTP Forwarding: NO
Initial TCP captivate: NO
TCP Advertisement captivate: NO
Default Service: NONE
DNS Default Service: NONE
Active Services: internet-blue; 
AutoService: internet-blue; 
Subscribed Services: internet-blue; iptv; games; distlearn; corporate; shop; banking;
vidconf; 
Subscribed Service Groups: NONE
```
The following output shows host object information for Mobile IP:

Router# **show ssg host 10.0.0.101**

```
---------- HostObject Content ---------------------
Activated: TRUE
Interface: 
User Name: user1
Host IP: 10.0.0.101
Msg IP: 0.0.0.0 (0)
Host DNS IP: 0.0.0.0
Proxy logon from client IP: 10.0.48.4
     Device: HA
     NASIP : 10.0.48.4
     SessID: 44444445
     APN : 
    MSID : 5551001
     Timer : None
Maximum Session Timeout: 0 seconds
Host Idle Timeout: 60000 seconds
Class Attr: NONE
User policing disabled
User logged on since: *06:01:02.000 UTC Fri May 3 2002
User last activity at: *06:01:09.000 UTC Fri May 3 2002
SMTP Forwarding: NO
Initial TCP captivate: NO
TCP Advertisement captivate: NO
Default Service: NONE
DNS Default Service: NONE
Active Services: internet-blue; 
AutoService: internet-blue; 
Subscribed Services: internet-blue; iptv; games; distlearn; corporate; shop; banking;
vidconf; 
Subscribed Service Groups: NONE
```
## <span id="page-18-0"></span>**Configuration Examples for SSG Proxy for CDMA2000**

- **•** [Configuring Multiple RADIUS Server Support: Example, page 19](#page-18-1)
- **•** [Configuring New Timers: Examples, page 19](#page-18-2)
- **•** [Configuring Session Identification Attributes: Examples, page 20](#page-19-0)
- **•** [Configuring Home Agent IP Addresses: Example, page 20](#page-19-1)
- **•** [Removing VSA Types: Examples, page 21](#page-20-1)

### <span id="page-18-1"></span>**Configuring Multiple RADIUS Server Support: Example**

The following example shows how to configure multiple RADIUS servers in a CDMA2000 network. Configuring multiple RADIUS servers provides geographical redundancy by sending copies of host object accounting packets to multiple RADIUS servers.

```
aaa group server radius billing
server 10.0.0.1 auth-port 1812 acct-port 1813
 end
!
aaa server group server radius hotstandby
 server 10.0.0.2 auth-port 1813 acct-port 1813
end
!
aaa accounting network ssg broadcast accounting start-stop broadcast group billing group
hotstandby
```
## <span id="page-18-2"></span>**Configuring New Timers: Examples**

I

The following example shows how to enable SSG RADIUS Proxy and to configure a hand off timeout of 25 seconds:

```
ip cef
ssg enable
ssg proxy-radius
server-port auth 1812 acct 1813
hand-off 25
```
The following example shows how to enable SSG RADIUS Proxy and to configure an idle timeout of 60 seconds:

```
ip cef
ssg enable
ssg proxy-radius
server-port auth 1812 acct 1813
idle 60
```
The following example shows how to enable SSG RADIUS Proxy and to configure an IP address timeout of 10 seconds:

```
ip cef
ssg enable
ssg proxy-radius
server-port auth 1812 acct 1813
ip-address 60
```
Ι

The following example shows how to enable SSG RADIUS Proxy and to configure an MSID timeout of 3 seconds:

```
ip cef
ssg enable
ssg proxy-radius
server-port auth 1812 acct 1813
msid 3 retry 3
```
## <span id="page-19-0"></span>**Configuring Session Identification Attributes: Examples**

The following example shows how to configure SSG to identify the specified client session based on MSID:

```
ip cef
ssg enable
ssg proxy-radius
client-address 172.16.0.0
key cisco
session-identifier msid
```
The following example shows how to configure SSG to identify the specified client session based on the 3GPP2-Correlation-ID attribute:

```
ssg enable
ssg proxy-radius
client-address 172.16.0.0
key cisco
session-identifier correlation-id
```
The following example shows how to configure SSG to identify the specified client session based on the Accounting-Session-ID attribute:

```
ssg enable
ssg proxy-radius
client-address 172.16.0.0
key cisco
 session-identifier accounting-session-id
```
## <span id="page-19-1"></span>**Configuring Home Agent IP Addresses: Example**

The following example shows how to configure a Home Agent with IP address 172.16.0.0 and with a domain name of "hadomain1".

```
ip cef
ssg enable 
ssg proxy-radius
home-agent address 172.16.0.0
home-agent domain hadomain1
```
## <span id="page-20-1"></span>**Removing VSA Types: Examples**

The following example shows how to remove all Cisco VSAs from a RADIUS response sent to a RADIUS client:

```
ssg enable
ssg proxy-radius
client-address 172.16.0.0
remove vsa cisco
```
The following example shows how to remove all 3GPP2 VSAs from a RADIUS response sent to a RADIUS client:

```
ssg enable
ssg proxy-radius
client-address 172.16.0.0
 remove vsa 3gpp2
```
## <span id="page-20-0"></span>**Additional References**

The following sections provide references related to SSG Proxy for CDMA2000.

## **Related Documents**

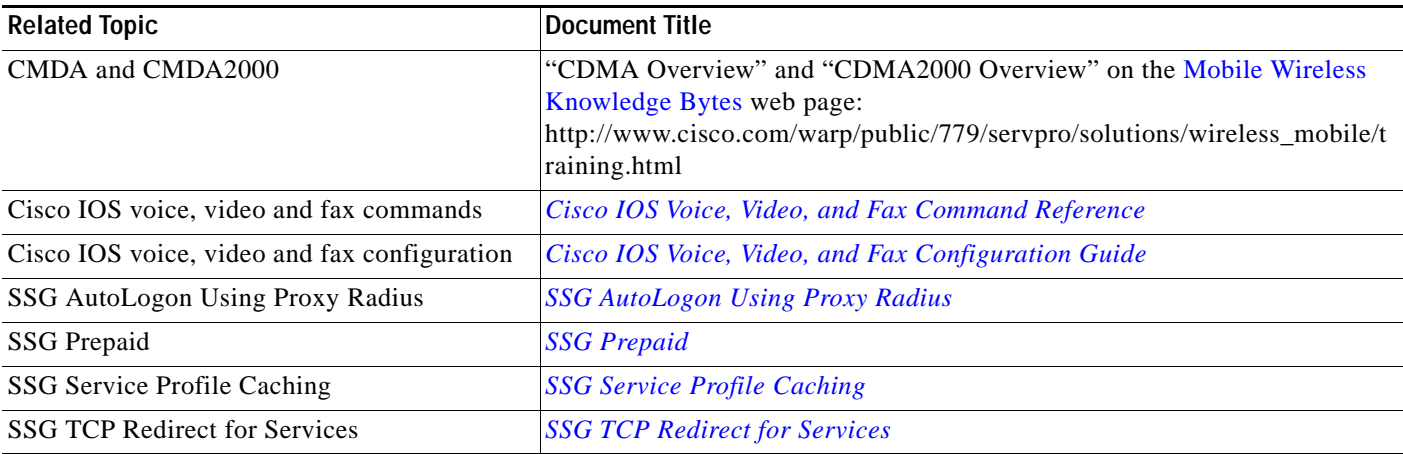

## **Standards**

 $\Gamma$ 

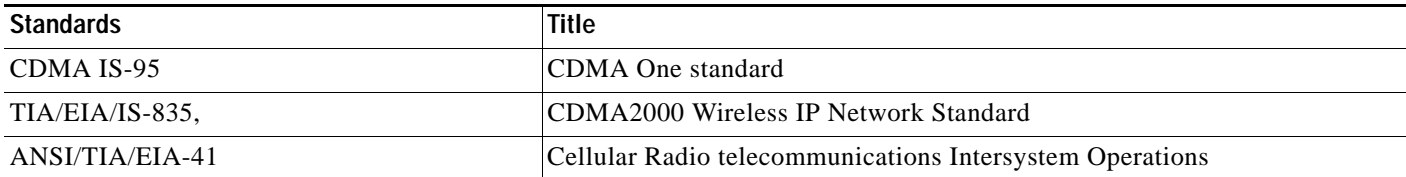

ן

## **MIBs**

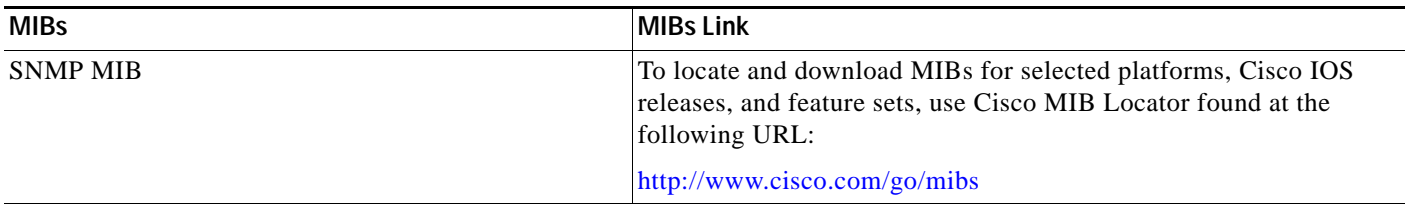

## **RFCs**

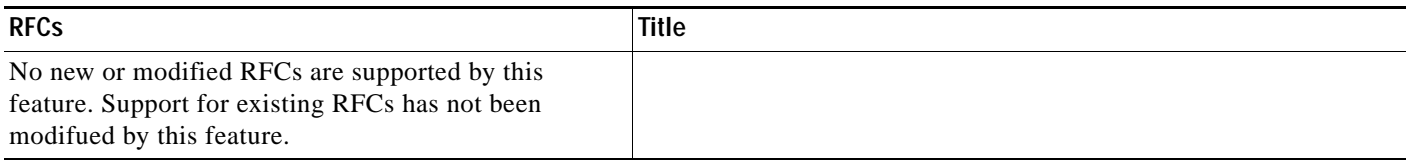

## **Technical Assistance**

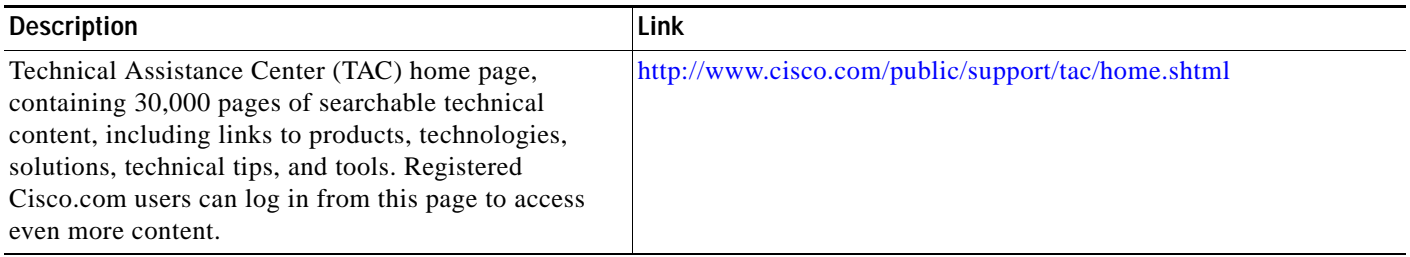

# <span id="page-21-0"></span>**Command Reference**

This section documents the following new and modified commands. All other commands used with this feature are documented in the Cisco IOS Release 12.3T command reference publications.

- **•** [client-address, page 24](#page-23-0)
- **•** [hand-off, page 26](#page-25-0)
- **•** [home-agent \(SSG-radius-proxy\), page 28](#page-27-0)
- **•** [idle \(SSG-radius-proxy-timers\), page 30](#page-29-0)
- **•** [ip-address \(SSG-radius-proxy-timers\), page 32](#page-31-0)
- **•** [key \(SSG-radius-proxy-client\), page 34](#page-33-0)
- **•** [msid \(SSG-radius-proxy-timers\), page 35](#page-34-0)
- **•** [remove vsa, page 37](#page-36-0)
- **•** [session-identifier, page 39](#page-38-0)
- **•** [timeouts \(SSG-radius-proxy\), page 41](#page-40-0)
- **•** [debug ssg ctrl-errors, page 42](#page-41-0)
- **•** [debug ssg ctrl-events, page 43](#page-42-0)

I

 $\mathbf{I}$ 

a ka

- **•** [debug ssg ctrl-packets, page 44](#page-43-0)
- **•** [debug ssg data, page 45](#page-44-0)
- **•** [debug radius, page 46](#page-45-0)
- [show ssg connection, page 49](#page-48-0)
- [show ssg service, page 51](#page-50-0)
- **•** [show ssg host, page 53](#page-52-0)
- **•** [show ssg radius-proxy, page 56](#page-55-0)

 $\mathsf I$ 

# <span id="page-23-0"></span>**client-address**

To configure a RADIUS client to proxy requests from the specified IP address to the RADIUS server and to enter SSG-radius-proxy-client mode, use the **client-address** command in SSG-radius-proxy mode. To remove a client from the client list, use the **no** form of this command.

**client-address** *ip-address* [**key** *secret*]

**no client-address** *ip-address* [**key** *secret*]

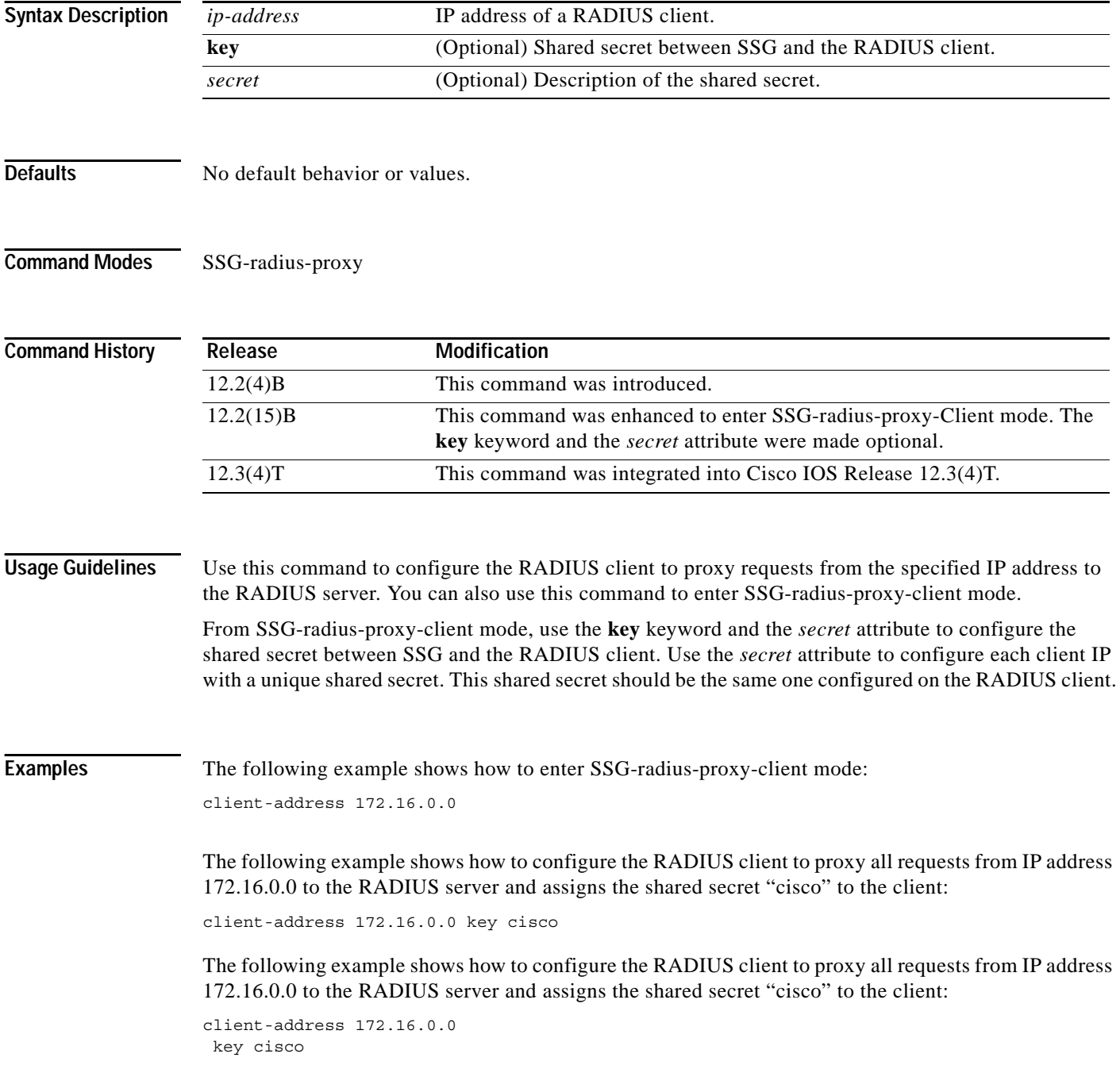

**Cisco IOS Releases 12.2(15)B and 12.3(4)T**

П

 $\mathsf{L}$ 

 $\mathbf{I}$ 

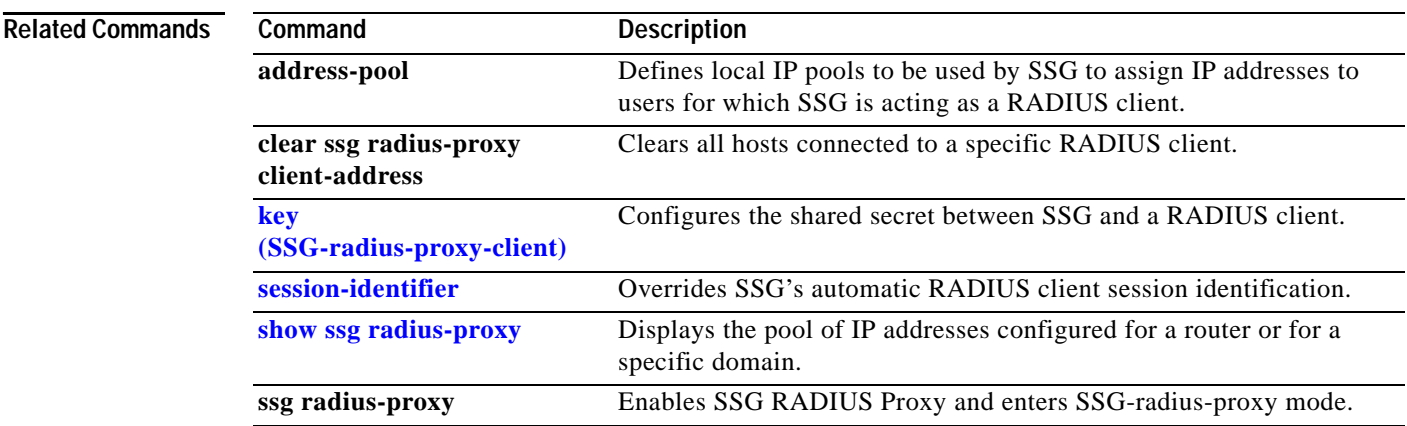

 $\mathsf I$ 

# <span id="page-25-0"></span>**hand-off**

To configure a Service Selection Gateway (SSG) RADIUS proxy hand off timeout, use the **hand-off**  command in SSG-radius-proxy-timers configuration mode. To disable the hand-off timeout, use the **no** form of this command.

**hand-off** *timeout*

**no hand-off** *timeout*

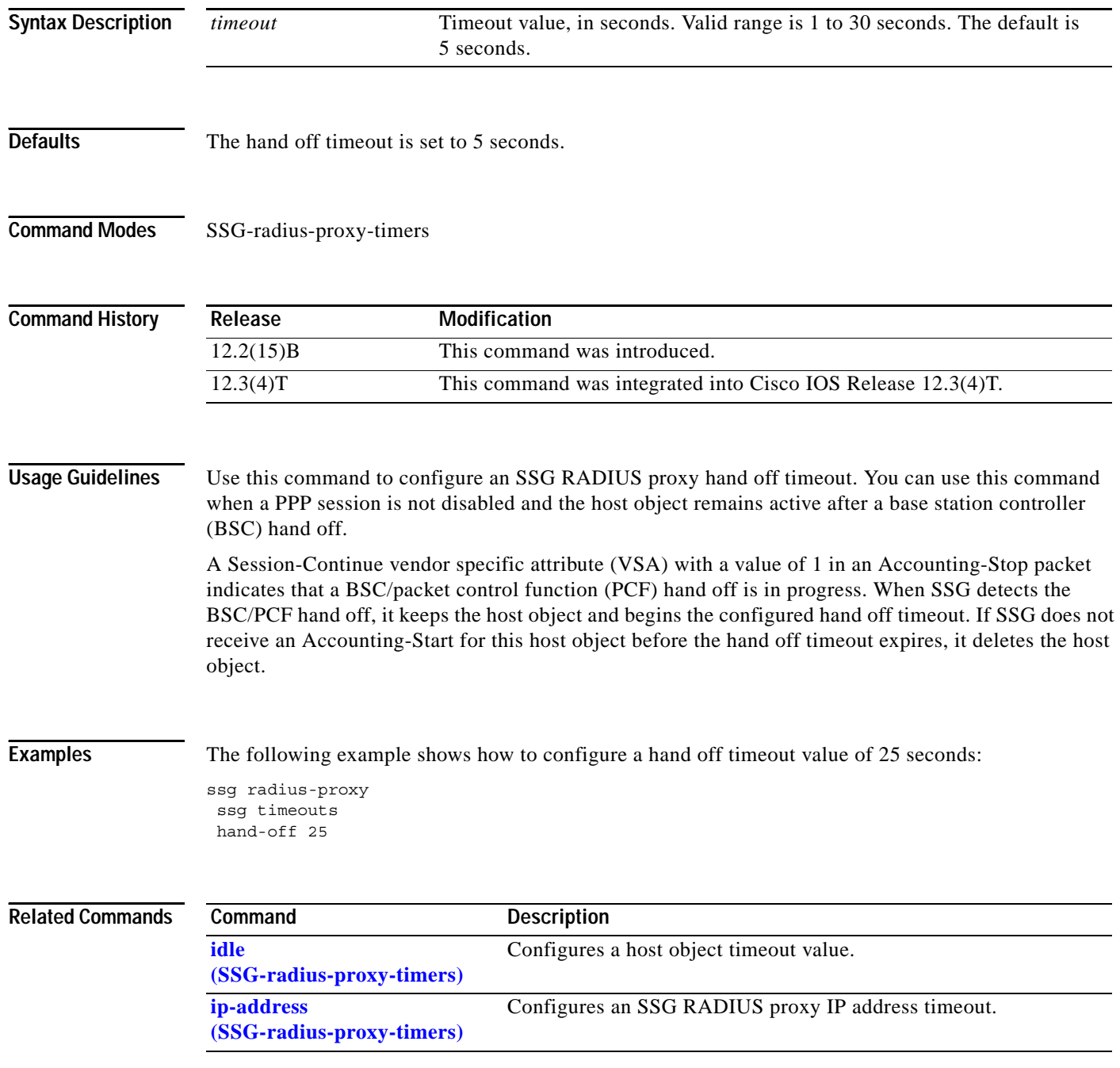

П

 $\mathsf{L}$ 

 $\mathbf{I}$ 

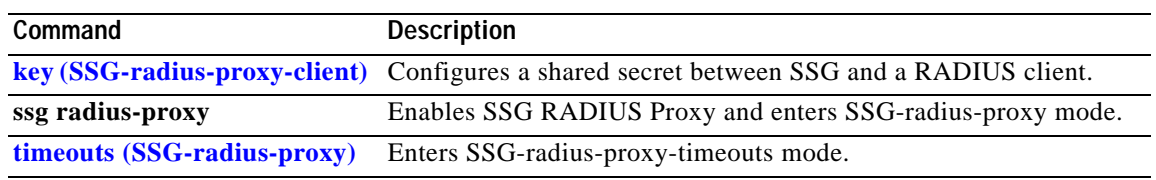

 $\mathbf I$ 

# <span id="page-27-0"></span>**home-agent (SSG-radius-proxy)**

To configure an IP address or domain for a Home Agent (HA) in a CDMA2000 network, use the **home-agent** command in SSG-radius-proxy configuration mode. To remove an HA address or domain, use the **no** form of this command.

**home-agent** {**address** *ip-address* | **domain** *domain-name* [**address** *ip-address*]}

**no home-agent** {**address** *ip-address* | **domain** *domain-name* [**address** *ip-address*]}

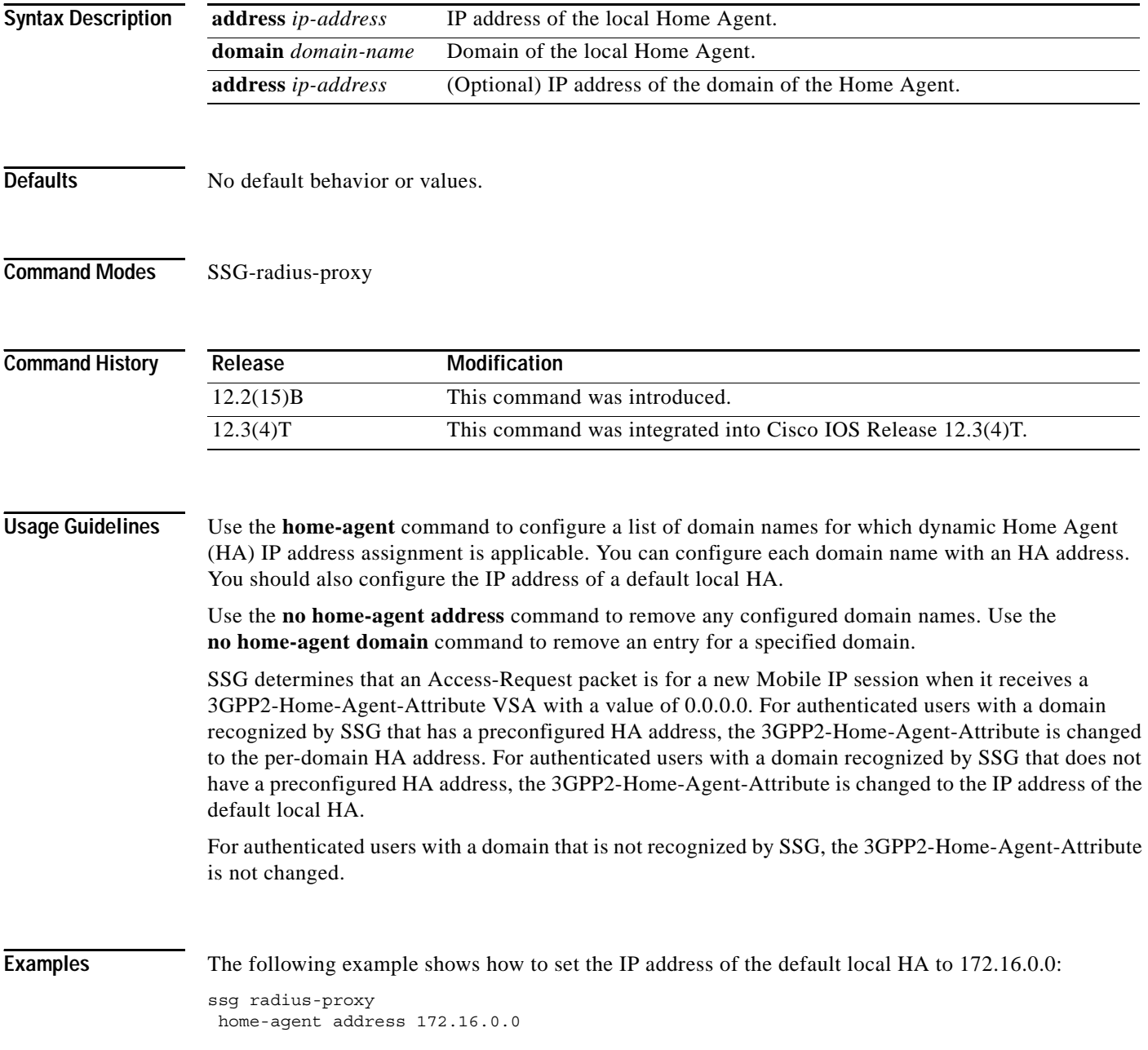

I

 $\overline{\phantom{a}}$ 

The following example shows how to set the IP address of the HA to 172.16.0.0, for users in domain "home1.com":

ssg radius-proxy home-agent domain home1.com address 172.16.0.0

**Related Commands Command Description ssg radius-proxy** Enables SSG RADIUS Proxy and enters SSG-radius-proxy mode.

 $\mathbf I$ 

# <span id="page-29-0"></span>**idle (SSG-radius-proxy-timers)**

To configure a host object timeout value, use the **idle** command in SSG-radius-proxy-timers configuration mode. To disable the timeout value, use the **no** form of this command.

**idle** *timeout*

**no idle** *timeout*

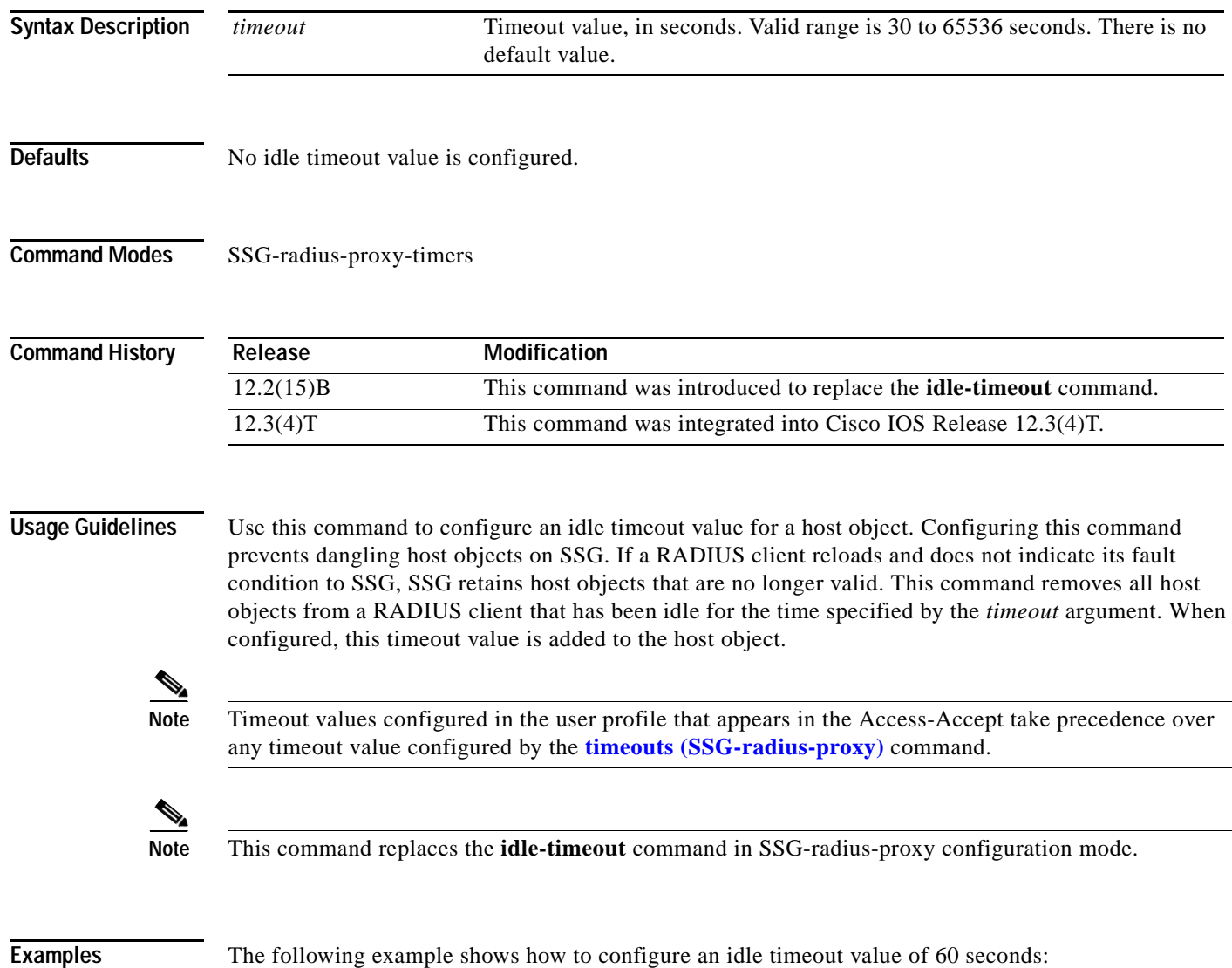

ssg radius-proxy ssg timeouts idle 60

 $\mathsf{L}$ 

 $\mathbf{I}$ 

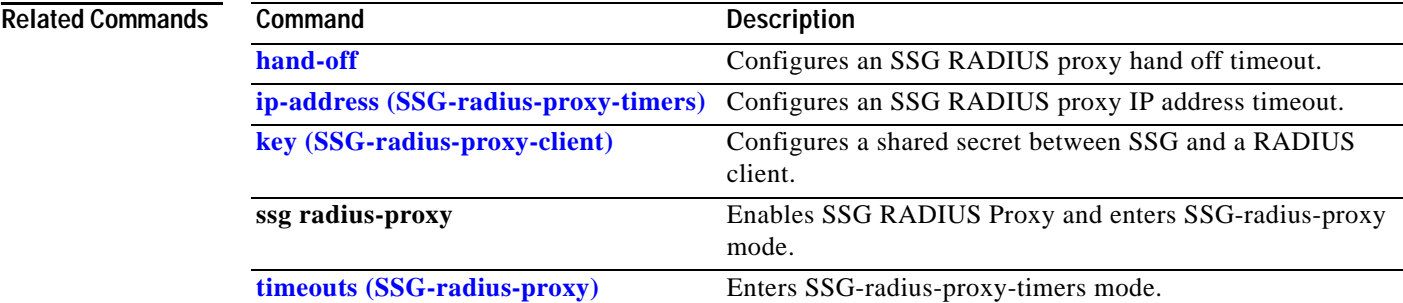

 $\mathbf I$ 

# <span id="page-31-0"></span>**ip-address (SSG-radius-proxy-timers)**

To configure a Service Selection Gateway (SSG) RADIUS proxy IP address timeout, use the **ip-address**  command in SSG-radius-proxy-timers configuration mode. To disable the IP address timeout, use the **no** form of this command.

**ip-address** *timeout*

**no ip-address** *timeout*

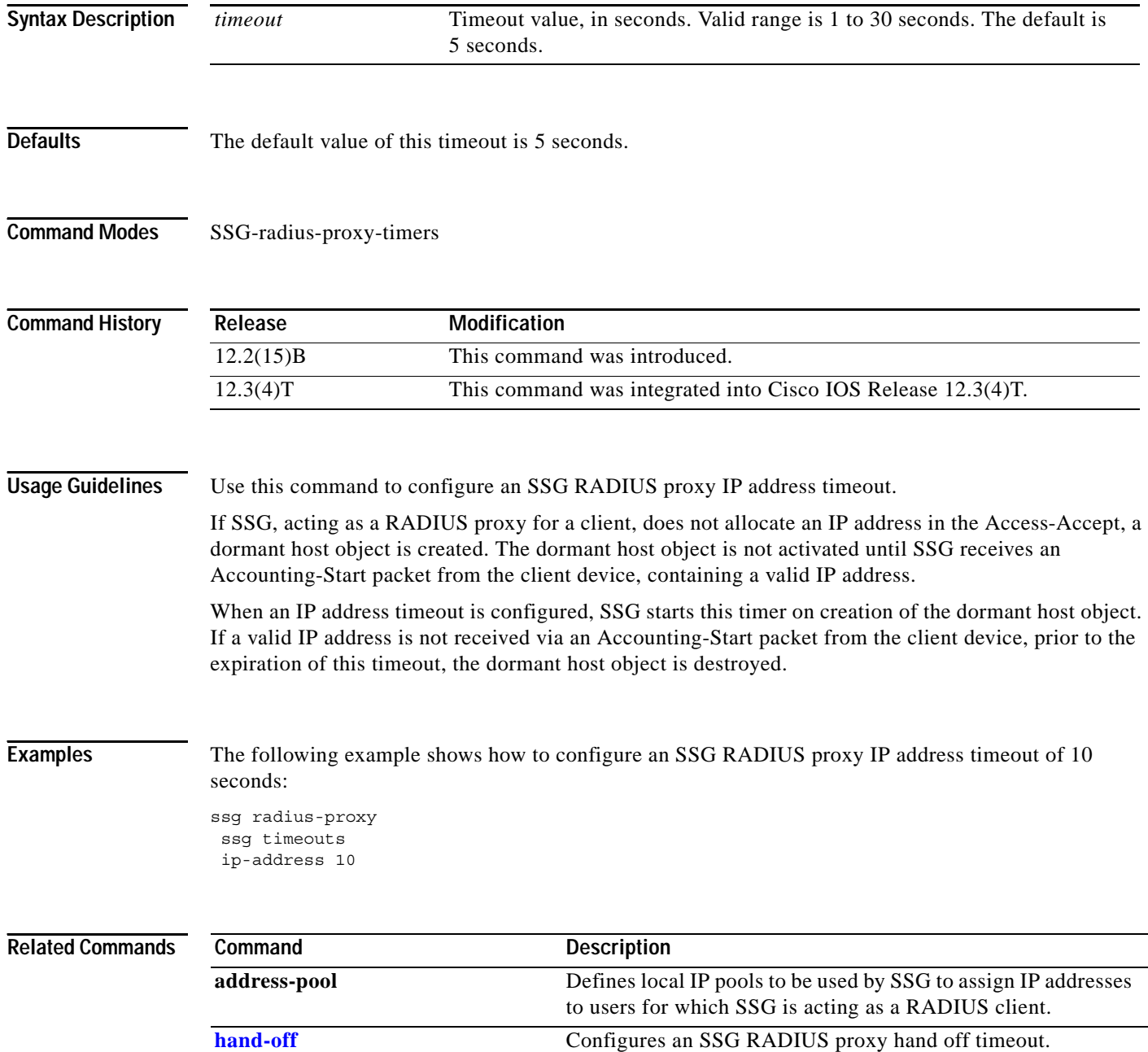

 $\mathsf{L}$ 

 $\mathbf{I}$ 

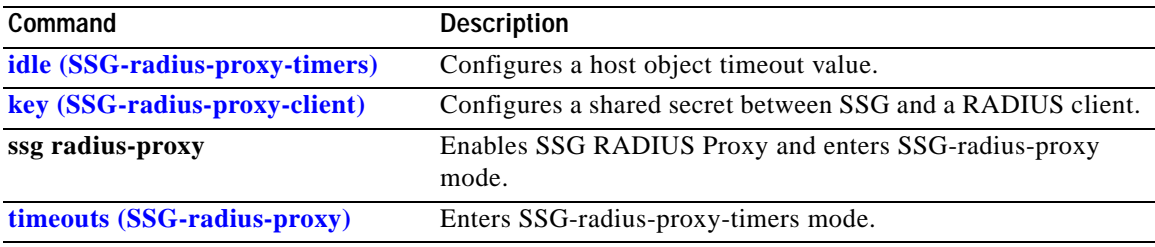

 $\mathbf I$ 

# <span id="page-33-0"></span>**key (SSG-radius-proxy-client)**

To configure a shared secret between the Service Selection Gateway (SSG) and a RADIUS client, use the **key** command in SSG-radius-proxy-client mode. To deconfigure the shared secret, use the **no** form of this command.

**key** *secret*

**no key** *secret*

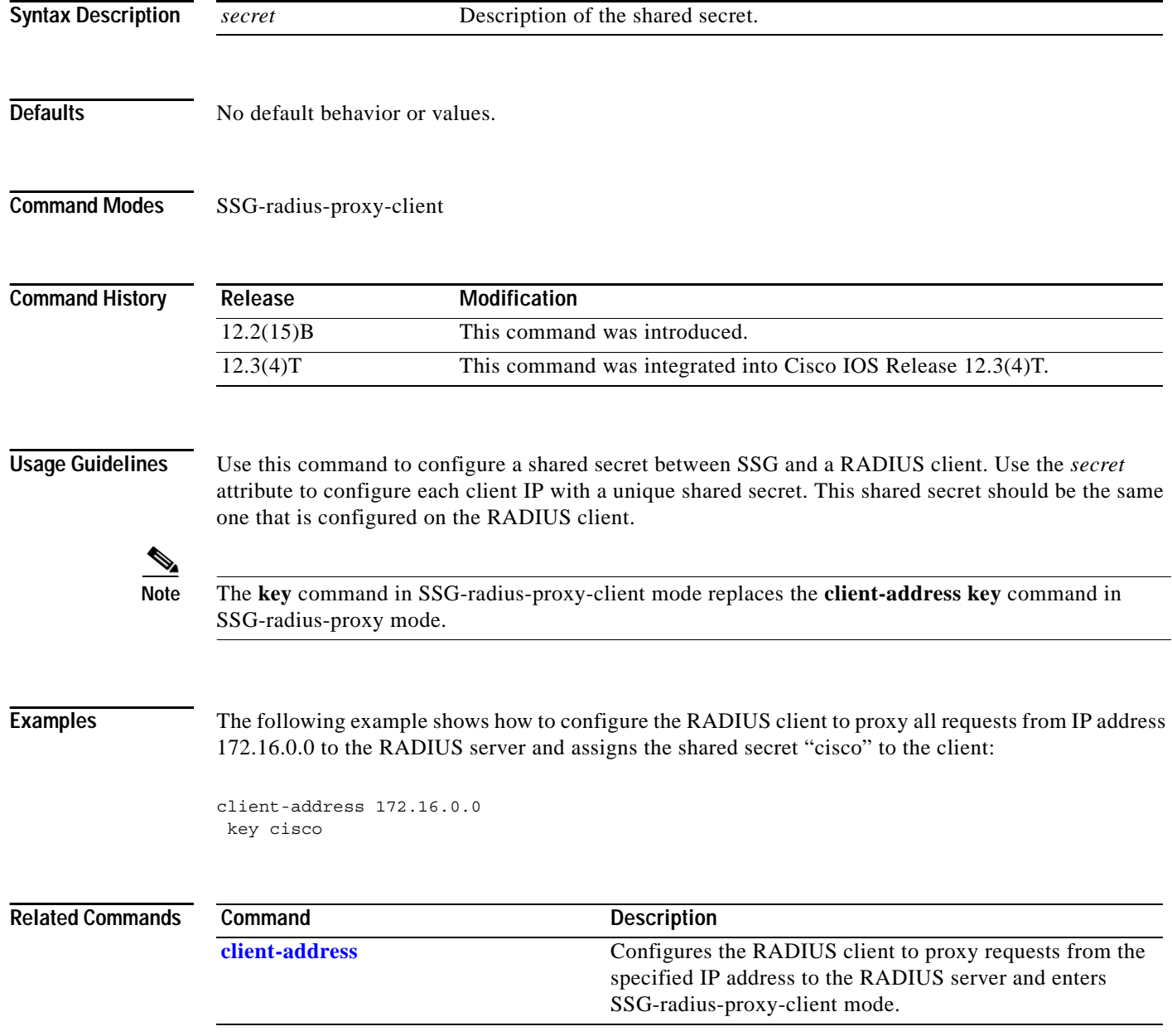

 $\overline{\phantom{a}}$ 

# <span id="page-34-0"></span>**msid (SSG-radius-proxy-timers)**

To configure a Service Selection Gateway (SSG) RADIUS proxy mobile station ID (MSID) timeout, use the **msid** command in SSG-radius-proxy-timers configuration mode. To disable the MSID timeout, use the **no** form of this command.

**msid** *timeout* **retry** *retries*

**no msid** *timeout* **retry** *retries*

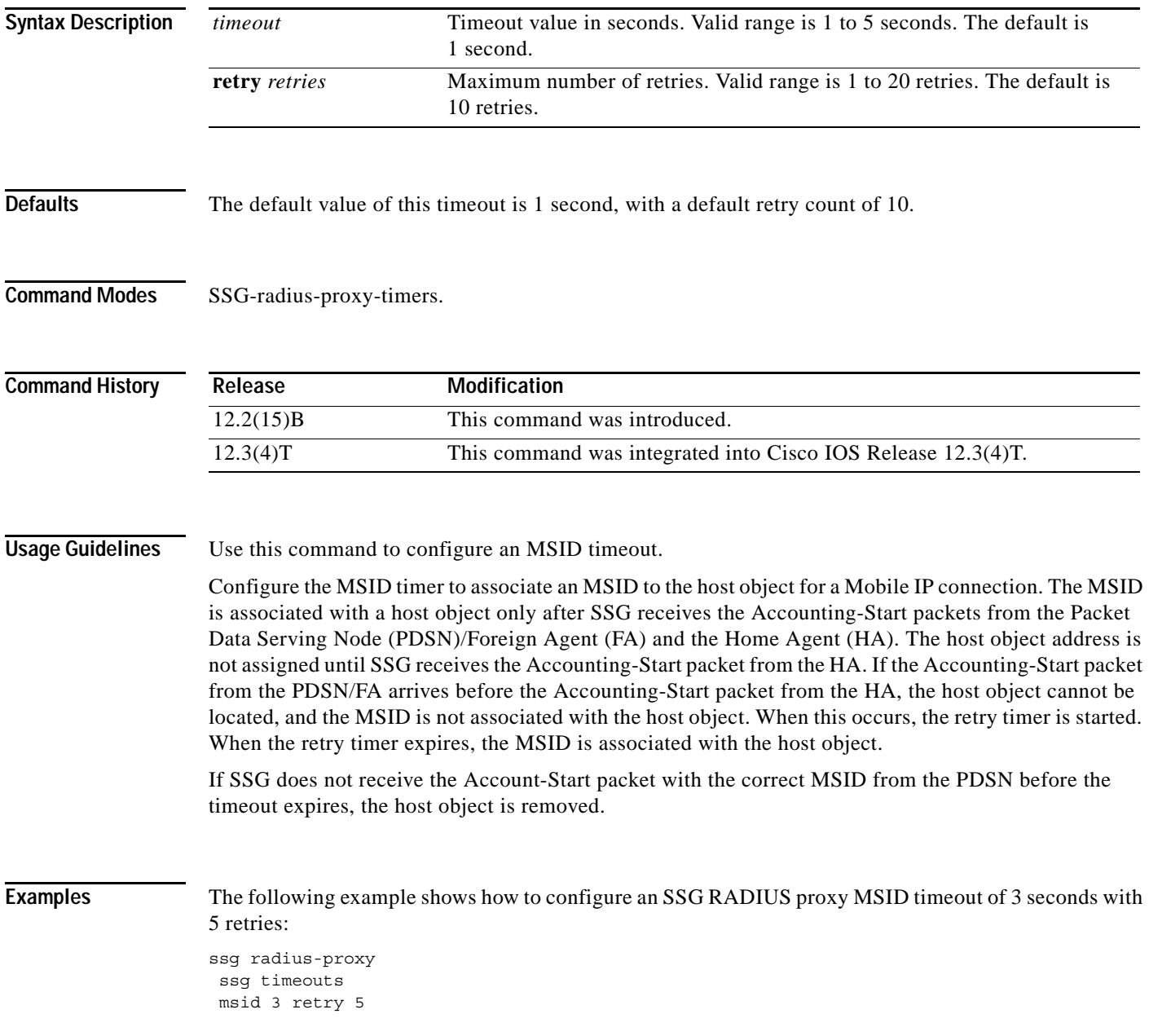

 $\mathsf I$ 

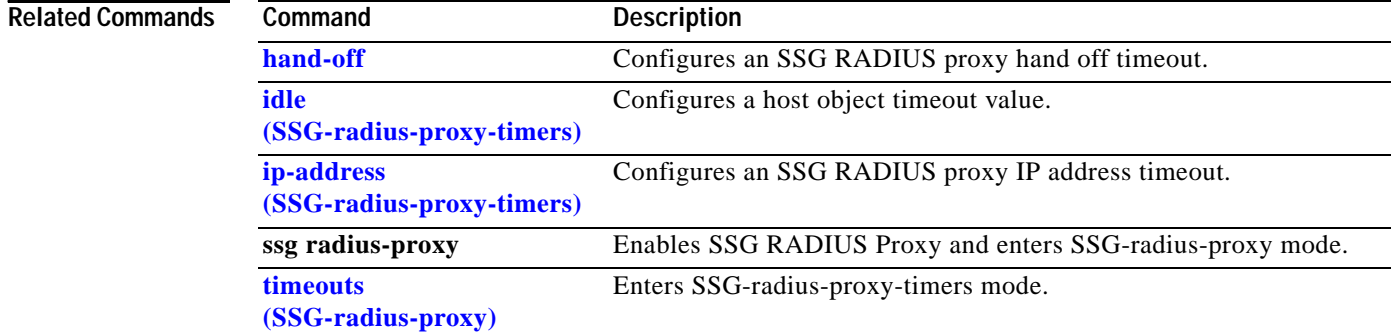

H

 $\overline{\phantom{a}}$ 

## <span id="page-36-0"></span>**remove vsa**

To allow all 3GPP2 vendor specific attributes (VSAs) or all Cisco VSAs from Access-Accept packets proxied from a AAA server to a RADIUS client to be removed, use the **remove vsa** command in SSG-radius-proxy-client mode. To enable all 3GPP2 VSAs or Cisco VSAs to be passed transparently, use the **no** form of this command.

**remove vsa** {**3gpp2** | **cisco**}

**no remove vsa** {**3gpp2** | **cisco**}

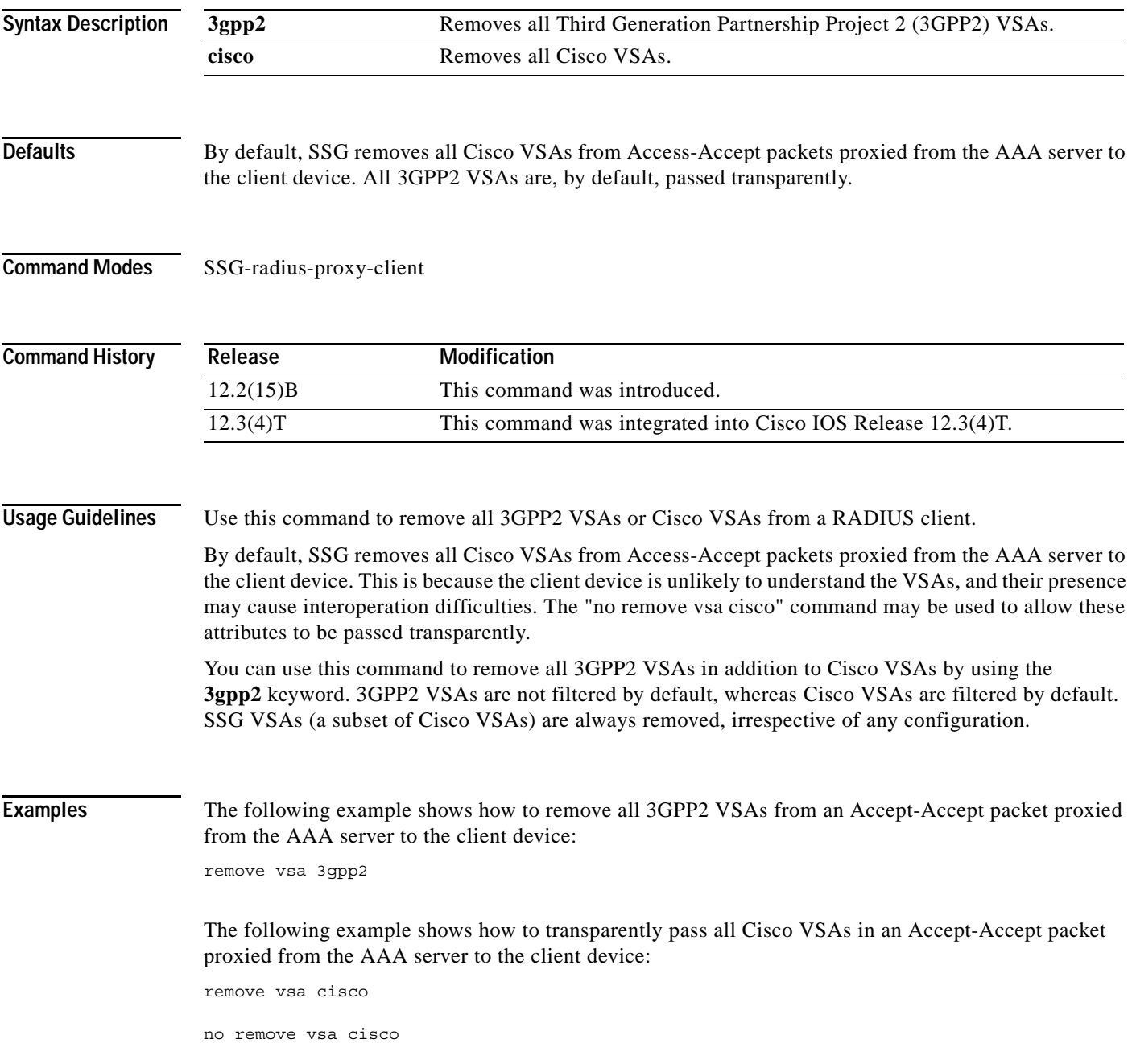

 $\mathsf I$ 

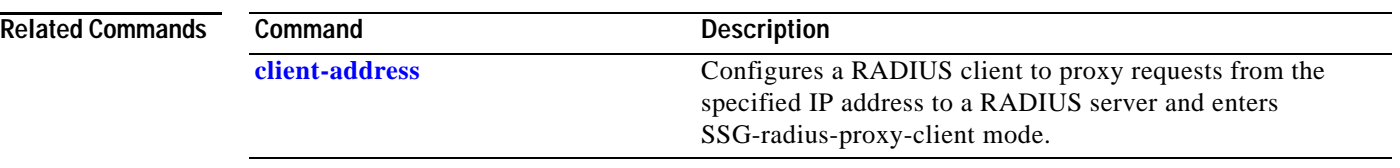

 $\overline{\phantom{a}}$ 

**The Contract of the Contract of the Contract of the Contract of the Contract of the Contract of the Contract of the Contract of the Contract of the Contract of the Contract of the Contract of the Contract of the Contract** 

# <span id="page-38-0"></span>**session-identifier**

To override Service Selection Gateway (SSG) automatic RADIUS client session identification and to configure SSG to identify the specified client session by a specific type of ID attribute, use the **session-identifier** command in SSG-radius-proxy-client mode. To configure SSG to perform user identification only by the username without using a session identification, use the **no** form of this command.

#### **session-identifier** [**auto | msid** | **correlation-id | acct-sess-id**]

**no session-identifier** [**auto | msid** | **correlation-id | acct-sess-id**]

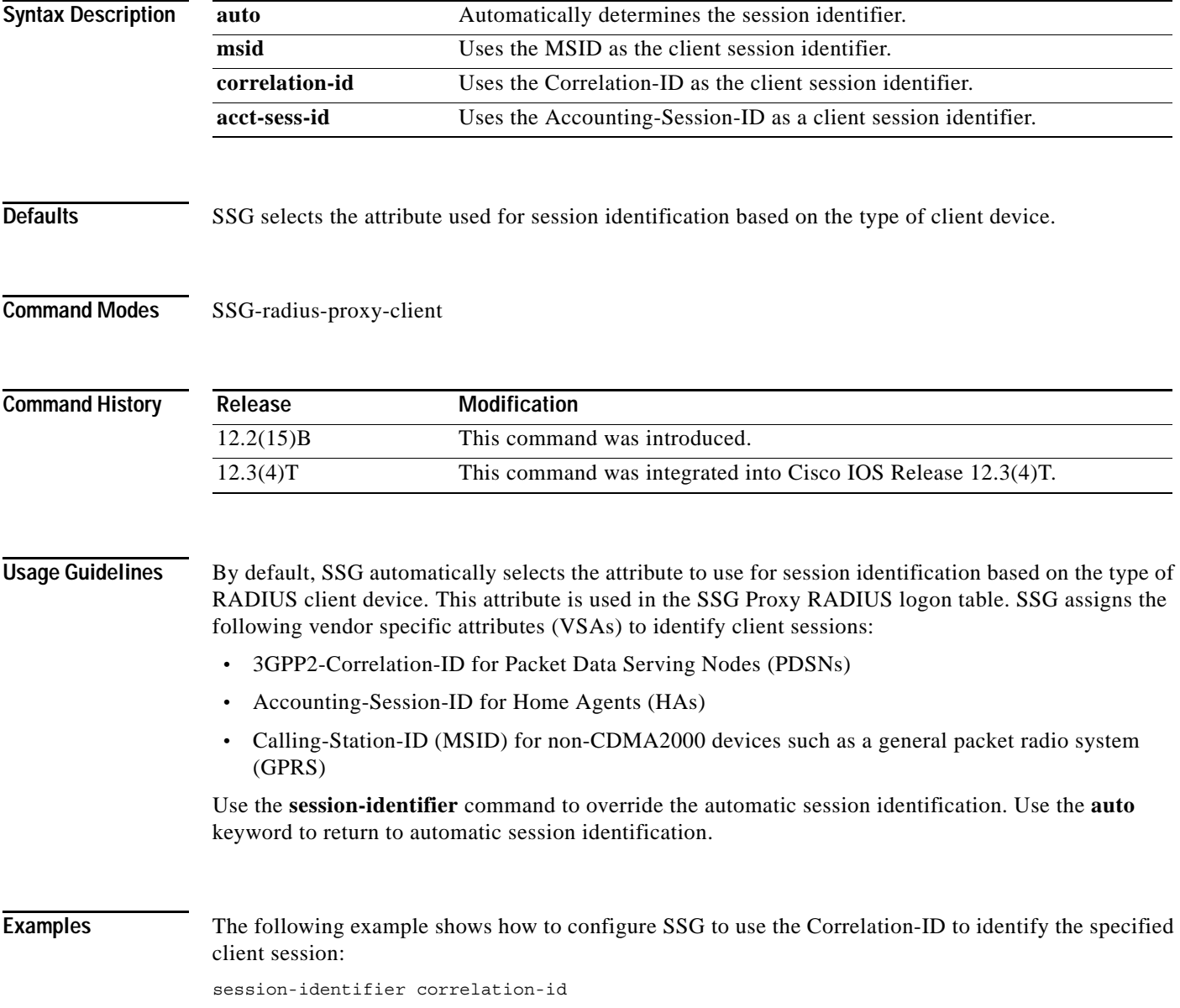

 $\mathsf I$ 

The following example shows how to configure the RADIUS client to proxy all requests from IP address 172.16.0.0 to the RADIUS server, assign the shared secret "cisco" to the client, and to use the Accounting-Session-ID attribute to identify the specified client session:

client-address 172.16.0.0 key cisco session-identifier acct-session-id

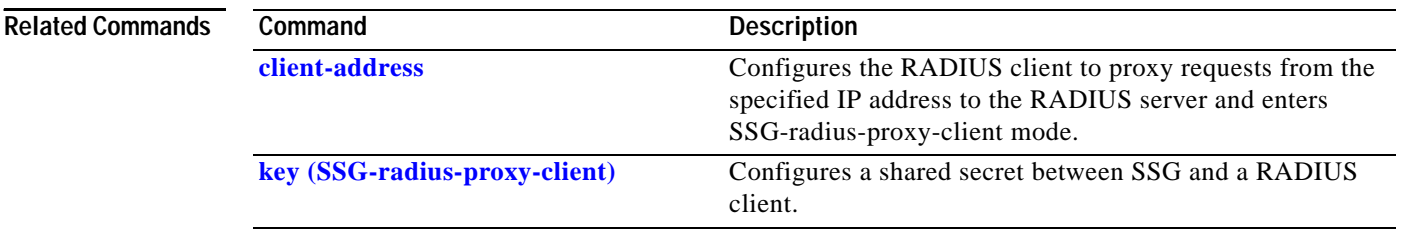

 $\mathbf I$ 

## <span id="page-40-0"></span>**timeouts (SSG-radius-proxy)**

To enter SSG-radius-proxy-timers configuration mode, use the **timeouts** command in SSG-radius-proxy configuration mode. To restore all timeouts, use the **no** form of this command.

**timeouts**

**no timeouts**

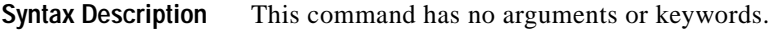

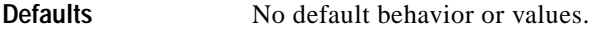

**Command Modes** SSG-radius-proxy configuration

**Command History Release Modification** 12.2(15)B This command was introduced. 12.3(4)T This command was integrated into Cisco IOS Release 12.3(4)T.

**Usage Guidelines** Use this command to enter SSG-radius-proxy-timeouts configuration mode to configure SSG RADIUS proxy hand off, idle, IP address, and Mobile Station ID (MSID) timeouts.

**Examples** The following example shows how to enter SSG-radius-proxy-timeouts mode:

ssg radius-proxy ssg radius-proxy timeouts

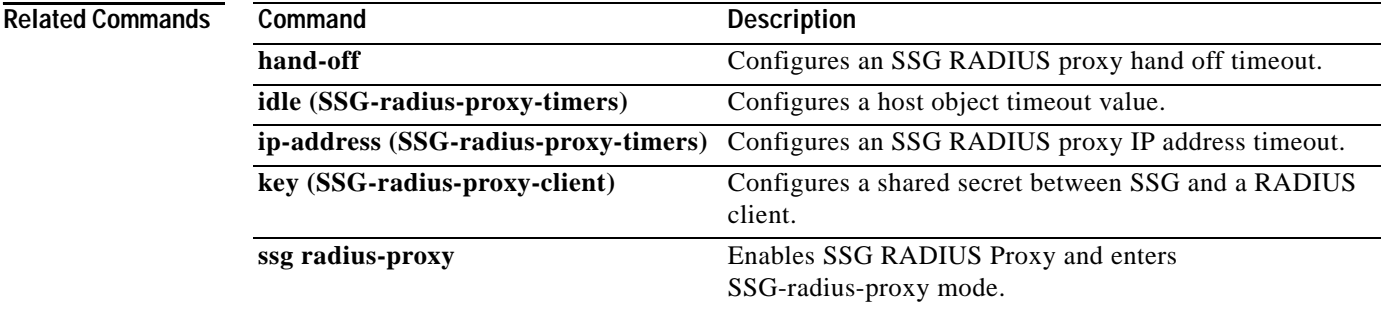

Ι

## <span id="page-41-0"></span>**debug ssg ctrl-errors**

To display all error messages for control modules, use the **debug ssg ctrl-errors** command in privileged EXEC mode. To disable debugging output, use the **no** form of this command.

**debug ssg ctrl-errors**

**no debug ssg ctrl-errors**

- **Syntax Description** This command has no arguments or keywords.
- **Defaults** Disabled by default

**Command Modes** Privileged EXEC

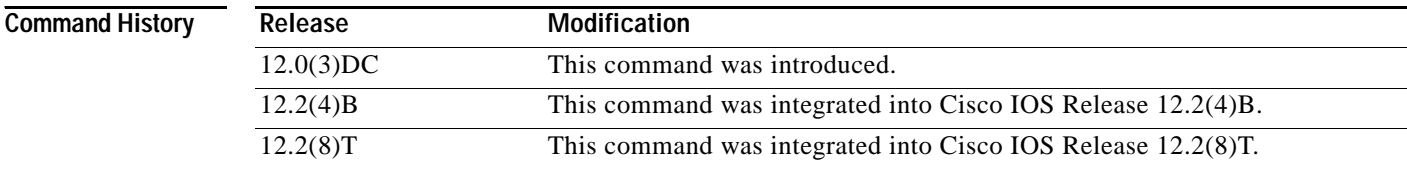

### **Usage Guidelines** Use this command to show error messages for the control modules.These modules include all those that manage the user authentication and service login and logout (RADIUS, PPP, Subblock, and Accounting). An error message is the result of an error detected during normal execution.

**Examples** The following example shows how output is generated by using the **debug ssg ctrl-errors** command when a host logs into and logs out from a service:

Router# debug **ssg ctrl-errors**

Mar 29 13:51:30 [192.168.5.1.15.21] 59:00:15:38:%VPDN-6-AUTHORERR:L2F NAS LowSlot6 cannot locate a AAA server for Vi6 user User1 Mar 29 13:51:31 [192.168.5.1.15.21] 60:00:15:39:%LINEPROTO-5-UPDOWN:Line protocol on Interface Virtual-Access6, changed state to down

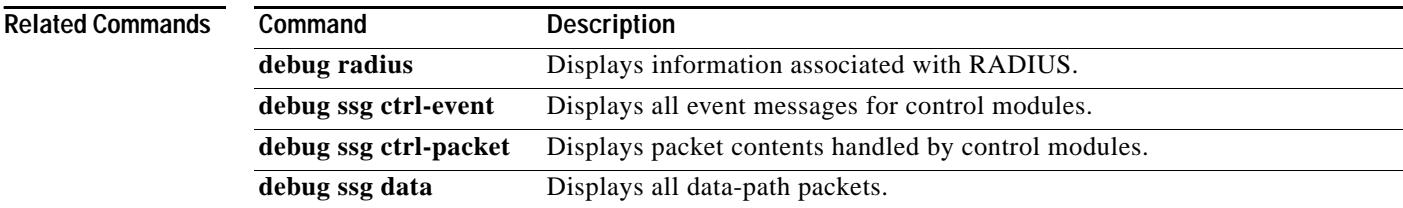

## <span id="page-42-0"></span>**debug ssg ctrl-events**

To display all event messages for control modules, use the **debug ssg ctrl-events** command in privileged EXEC mode. To disable debugging output, use the **no** form of this command.

#### **debug ssg ctrl-events**

#### **no debug debug ssg ctrl-events**

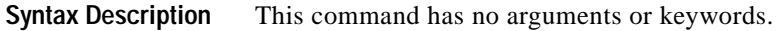

- **Defaults** Disabled by default
- **Command Modes** Privileged EXEC

 $\mathbf I$ 

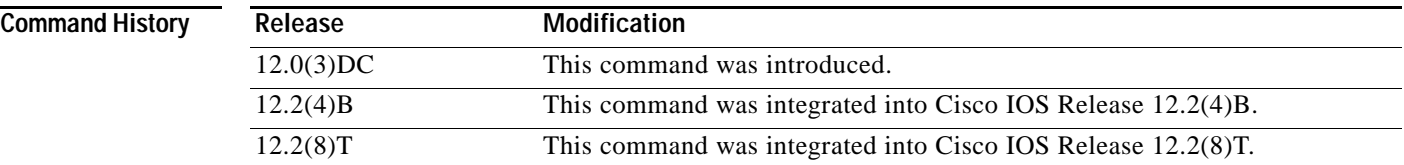

### **Usage Guidelines** This command displays event messages for the control modules, which include all modules that manage the user authentication and service login and logout (RADIUS, PPP, Subblock, and Accounting). An event message is an informational message generated during normal execution.

**Examples** The following example shows how output is generated by the **debug ssg ctrl-events** command when a host logs in to a service:

> Router# **debug ssg ctrl-events** Mar 16 16:20:30 [192.168.6.1.7.141] 799:02:26:51:SSG-CTL-EVN:Service logon is accepted. Mar 16 16:20:30 [192.168.6.1.7.141] 800:02:26:51:SSG-CTL-EVN:Send cmd 11 to host 172.16.6.13. dst=192.168.100.24:36613

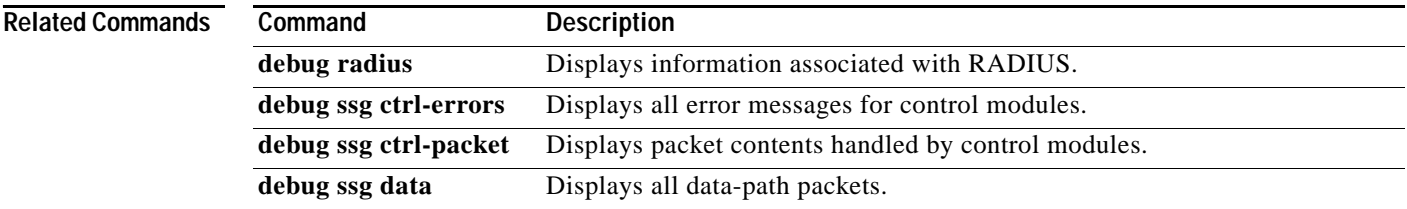

Ι

## <span id="page-43-0"></span>**debug ssg ctrl-packets**

To display packet contents handled by control modules, use the **debug ssg ctrl-packets** command in privileged EXEC mode. To disable debugging output, use the **no** form of this command.

**debug ssg ctrl-packets** 

**no debug ssg ctrl-packets**

- **Syntax Description** This command has no arguments or keywords.
- **Defaults** Disabled by default.

**Command Modes** Privileged EXEC

**Command History Release Modification** 12.0(3)DC This command was introduced. 12.2(4)B This command was integrated into Cisco IOS Release 12.2(4)B. 12.2(8)T This command was integrated into Cisco IOS Release 12.2(8)T.

### **Usage Guidelines** Use this command to show packet messages for the control modules. These modules include all those that manage the user authentication and service login and logout (RADIUS, PPP, Subblock, and Accounting). A packet message displays the contents of a package.

**Examples** The following example shows how output is generated by using the **debug ssg ctrl-packet** command when a host logs out of a service:

Router# **debug ssg ctrl-packets**

Mar 16 16:23:38 [192.168.6.1.7.141] 968:02:30:00:SSG-CTL-PAK:Received Packet: Mar 16 16:23:38 [192.168.6.1.7.141] 980:02:30:00:SSG-CTL-PAK:Sent packet: Mar 16 16:23:39 [192.168.6.1.7.141] 991:02:30:00:SSG-CTL-PAK: Mar 16 16:23:39 [192.168.6.1.7.141] 992:Received Packet:

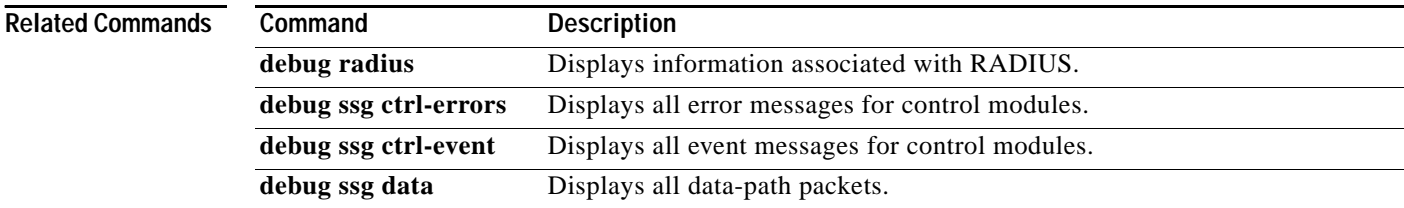

## <span id="page-44-0"></span>**debug ssg data**

To display all data-path packets, use the **debug ssg data** command in privileged EXEC mode. To disable debugging output, use the **no** form of this command.

**debug ssg data** 

**no debug ssg data** 

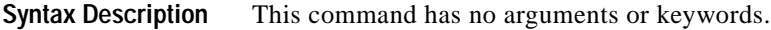

**Defaults** Disabled by default

**Command Modes** Privileged EXEC

 $\mathbf I$ 

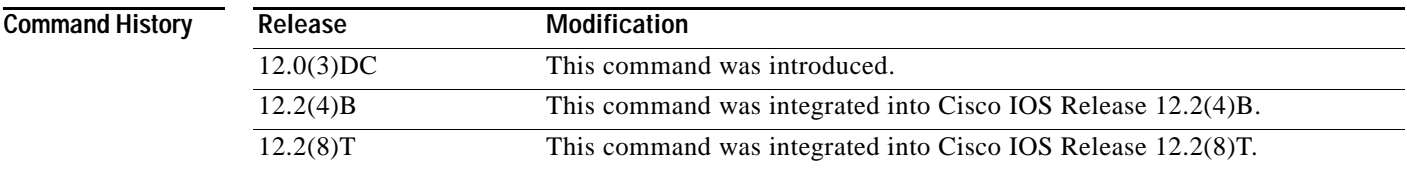

### **Usage Guidelines** The **debug ssg data** command shows packets for the data modules. These modules include all those that forward data packets (Dynamic Host Configuration Protocol (DHCP), Domain Name System (DNS), tunneling, fast switching, IP stream, and multicast).

**Examples** This example shows how output is generated by using the **debug ssg data** command when a host logs into and out of a service:

> router# **debug ssg data** Mar 29 13:45:16 [192.168.5.1.15.21] 45:00:09:24: SSG-DATA:PS-UP-SetPakOutput=1(Vi6:172.16.5.50->199.199.199.199) Mar 29 13:45:16 [192.168.5.1.15.21] 46:00:09:24: SSG-DATA:PS-DN-SetPakOutput=1(Fa0/0/0:171.69.2.132->172.16.5.50) Mar 29 13:45:16 [192.168.5.1.15.21] 47:00:09:24: SSG-DATA:FS-UP-SetPakOutput=1(Vi6:172.16.5.50->171.69.43.34) Mar 29 13:45:16 [192.168.5.1.15.21] 48:00:09:24:

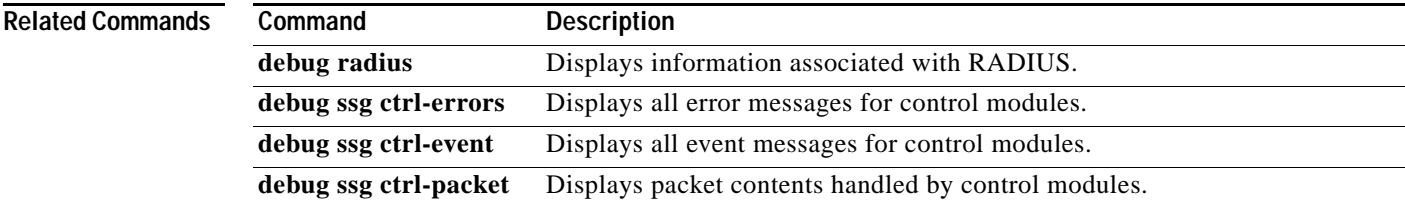

 $\mathsf I$ 

# <span id="page-45-0"></span>**debug radius**

To display information associated with RADIUS, use the **debug radius** command in privileged EXEC mode. To disable debugging output, use the **no** form of this command.

**debug radius** [**brief** | **hex**]

**no debug radius** [**brief** | **hex**]

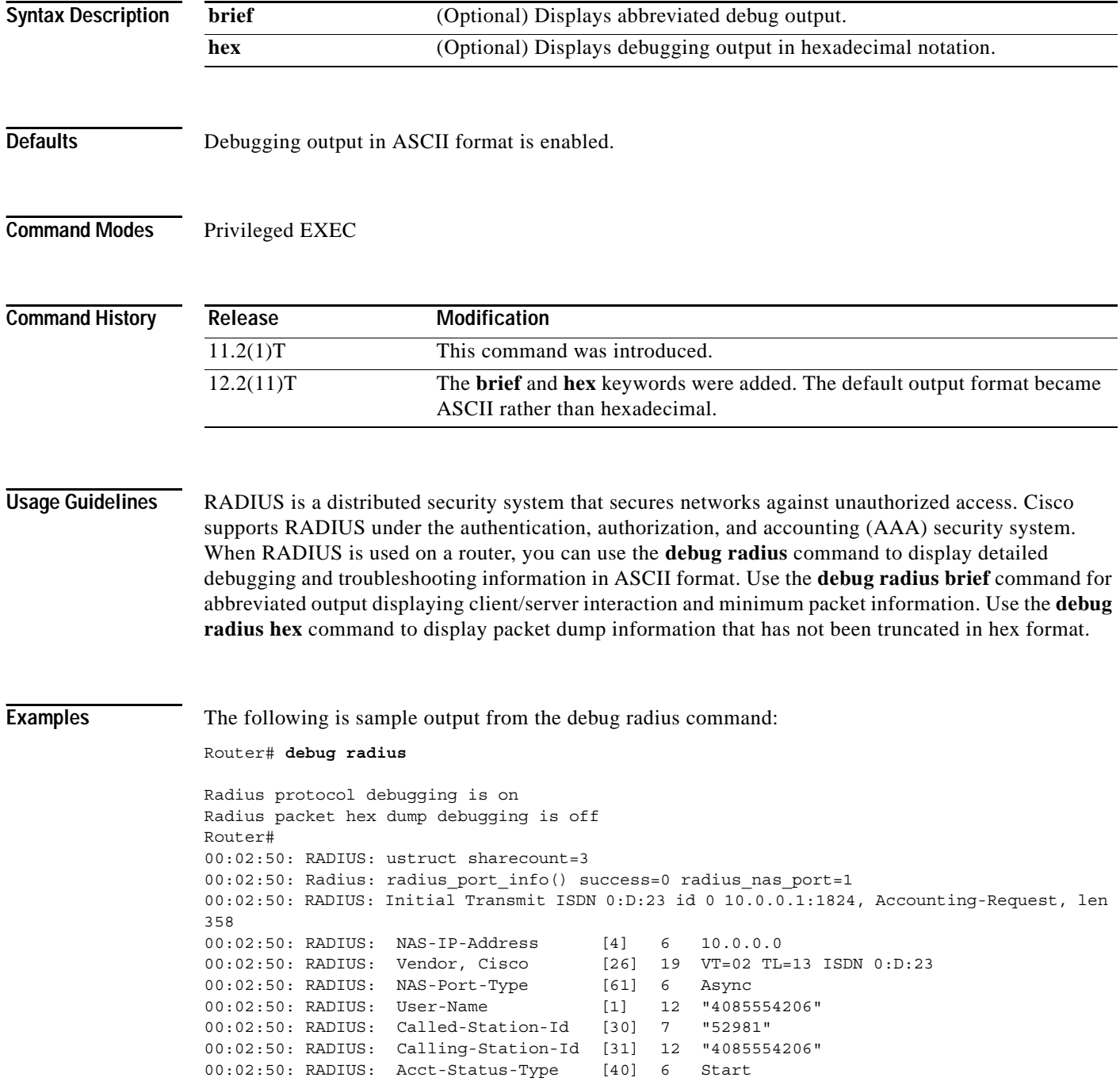

Ξ

 $\overline{\phantom{a}}$ 

00:02:50: RADIUS: Service-Type [6] 6 Login<br>00:02:50: RADIUS: Vendor, Cisco [26] 27 VT=33  $[26]$  27 VT=33 TL=21 h323-gw-id=5300\_43. 00:02:50: RADIUS: Vendor, Cisco [26] 55 VT=01 TL=49 h323-incoming-conf-id=8F3A3163 B4980003 0 29BD0 00:02:50: RADIUS: Vendor, Cisco [26] 31 VT=26 TL=25 h323-call-origin=answer 00:02:50: RADIUS: Vendor, Cisco [26] 32 VT=27 TL=26 h323-call-type=Telephony 00:02:50: RADIUS: Vendor, Cisco [26] 57 VT=25 TL=51 h323-setup-time=\*16:02:48.681 PST Fri Dec 31 1999 00:02:50: RADIUS: Vendor, Cisco [26] 46 VT=24 TL=40 h323-conf-id=8F3A3163 B4980003 0 29BD0 00:02:50: RADIUS: Acct-Session-Id [44] 10 "00000002" 00:02:50: RADIUS: Delay-Time [41] 6 0 00:02:51: RADIUS: Received from id 0 1.7.157.1:1824, Accounting-response, len 20 00:02:51: %ISDN-6-CONNECT: Interface Serial0:22 is now connected to 4085274206 00:03:01: RADIUS: ustruct sharecount=3 00:03:01: Radius: radius\_port\_info() success=0 radius\_nas\_port=1 00:03:01: RADIUS: Initial Transmit ISDN 0:D:23 id 1 1.7.157.1:1823, Access-Request, len 171 00:03:01: RADIUS: NAS-IP-Address [4] 6 10.0.0.0<br>00:03:01: RADIUS: Vendor, Cisco [26] 19 VT=02 TL  $[26]$  19 VT=02 TL=13 ISDN 0:D:23 00:03:01: RADIUS: NAS-Port-Type [61] 6 Async 00:03:01: RADIUS: User-Name [1] 8 "123456"<br>00:03:01: RADIUS: Vendor, Cisco [26] 46 VT=24 TL [26] 46 VT=24 TL=40 h323-conf-id=8F3A3163 B4980003 0 29BD0 00:03:01: RADIUS: Calling-Station-Id [31] 12 "4085554206" 00:03:01: RADIUS: User-Password [2] 18 \* 00:03:01: RADIUS: Vendor, Cisco [26] 36 VT=01 TL=30 h323-ivr-out=transactionID:0 00:03:01: RADIUS: Received from id 1 1.7.157.1:1823, Access-Accept, len 115<br>00:03:01: RADIUS: Service-Type [6] 6 Login 00:03:01: RADIUS: Service-Type 00:03:01: RADIUS: Vendor, Cisco [26] 29 VT=101 TL=23 h323-credit-amount=45<br>00:03:01: RADIUS: Vendor, Cisco [26] 27 VT=102 TL=21 h323-credit-time=33 [26] 27 VT=102 TL=21 h323-credit-time=33 00:03:01: RADIUS: Vendor, Cisco [26] 26 VT=103 TL=20 h323-return-code=0 00:03:01: RADIUS: Class [25] 7 6C6F63616C 00:03:01: RADIUS: saved authorization data for user 62321E14 at 6233D258 00:03:13: %ISDN-6-DISCONNECT: Interface Serial0:22 disconnected from 4085274206, call lasted 22 seconds 00:03:13: RADIUS: ustruct sharecount=2 00:03:13: Radius: radius\_port\_info() success=0 radius\_nas\_port=1 00:03:13: RADIUS: Sent class "local" at 6233D2C4 from user 62321E14 00:03:13: RADIUS: Initial Transmit ISDN 0:D:23 id 2 1.7.157.1:1824, Accounting-Request, len 775 00:03:13: RADIUS: NAS-IP-Address [4] 6 10.0.0.0 00:03:13: RADIUS: Vendor, Cisco [26] 19 VT=02 TL=13 ISDN 0:D:23 00:03:13: RADIUS: NAS-Port-Type [61] 6 Async<br>00:03:13: RADIUS: User-Name [1] 8 "123456" 00:03:13: RADIUS: User-Name [1] 8 00:03:13: RADIUS: Called-Station-Id [30] 7 "52981" 00:03:13: RADIUS: Calling-Station-Id [31] 12 "4085274206" 00:03:13: RADIUS: Acct-Status-Type [40] 6 Stop 00:03:13: RADIUS: Class [25] 7 6C6F63616C 00:03:13: RADIUS: Undebuggable [45] 6 00000001 00:03:13: RADIUS: Service-Type [6] 6 Login 00:03:13: RADIUS: Vendor, Cisco [26] 27 VT=33 TL=21 h323-gw-id=5300\_43. 00:03:13: RADIUS: Vendor, Cisco [26] 55 VT=01 TL=49 h323-incoming-conf-id=8F3A3163 B4980003 0 29BD0 00:03:13: RADIUS: Vendor, Cisco [26] 31 VT=26 TL=25 h323-call-origin=answer<br>00:03:13: RADIUS: Vendor, Cisco [26] 32 VT=27 TL=26 h323-call-type=Telephon<br>00:03:13: RADIUS: Vendor, Cisco [26] 57 VT=25 TL=51 h323-setup-time=\*1 [26] 32 VT=27 TL=26 h323-call-type=Telephony [26] 57 VT=25 TL=51 h323-setup-time=\*16:02:48.681 PST Fri Dec 31 1999 00:03:13: RADIUS: Vendor, Cisco [26] 59 VT=28 TL=53 h323-connect-time=\*16:02:48.946 PST Fri Dec 31 1999 00:03:13: RADIUS: Vendor, Cisco [26] 62 VT=29 TL=56in=0 00:03:13: RADIUS: Vendor, Cisco [26] 23 VT=01 TL=17 pre-bytes-out=0 00:03:13: RADIUS: Vendor, Cisco [26] 21 VT=01 TL=15 pre-paks-in=0 00:03:13: RADIUS: Vendor, Cisco [26] 22 VT=01 TL=16 pre-paks-out=0

 $\mathsf I$ 

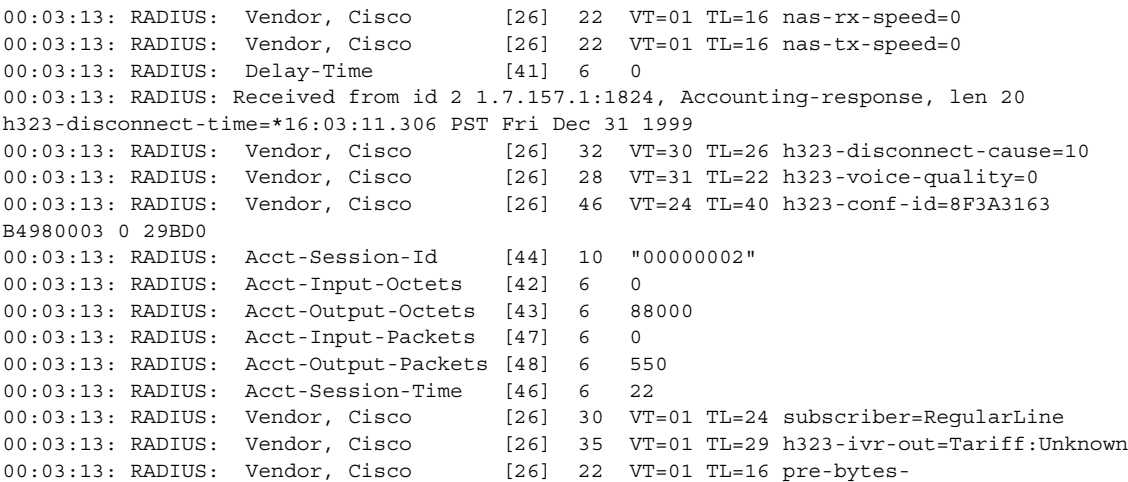

### **Related Commands**

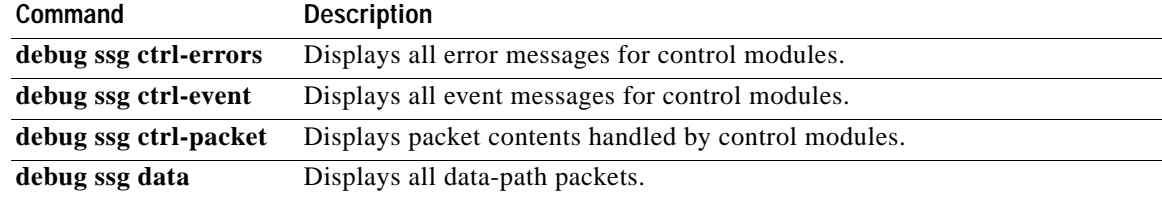

 $\overline{\phantom{a}}$ 

# <span id="page-48-0"></span>**show ssg connection**

To display the connections of a given host and a service name, use the **show ssg connection** command in privileged EXEC mode.

**show ssg connection** *ip-address service-name* [*interface*]

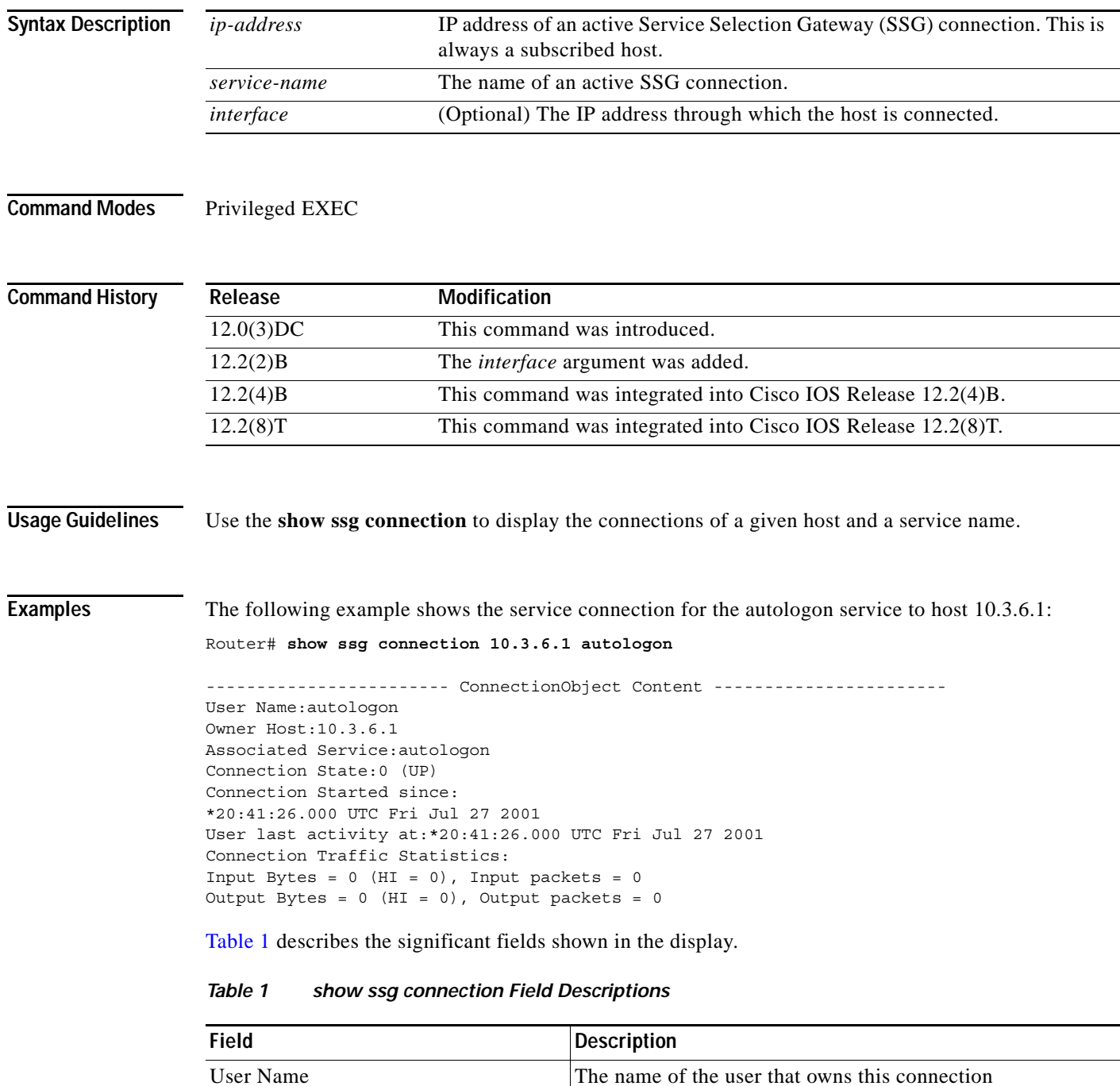

<span id="page-48-1"></span>Owner Host The IP address of the user that owns this connection

 $\sim$ 

 $\mathsf I$ 

### *Table 1 show ssg connection Field Descriptions (continued)*

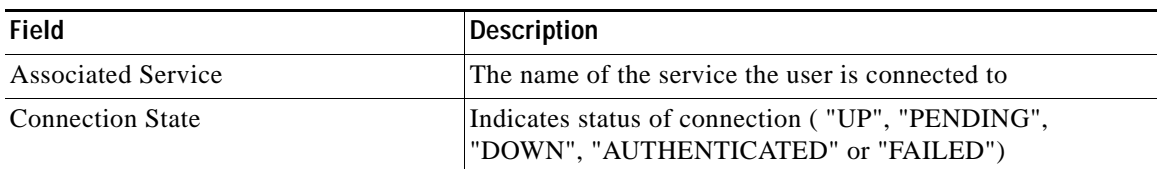

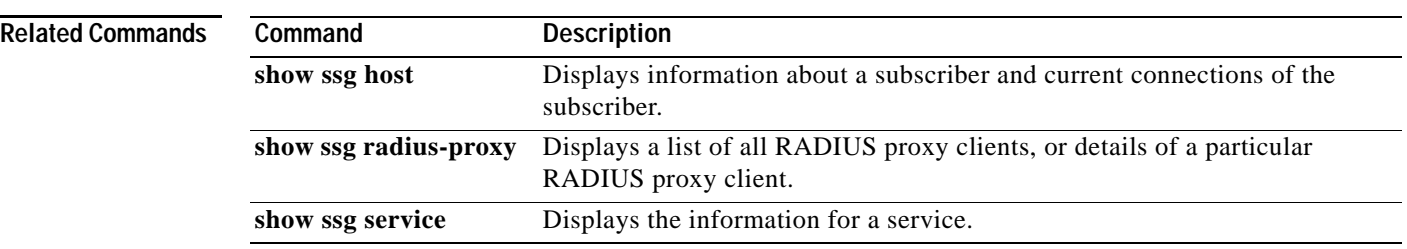

 $\mathbf{I}$ 

# <span id="page-50-0"></span>**show ssg service**

To display the information for a service, use the **show ssg service** command in privileged EXEC mode.

**show ssg service** [*service-name* [**begin** *expression* | **exclude** *expression* | **include** *expression*]]

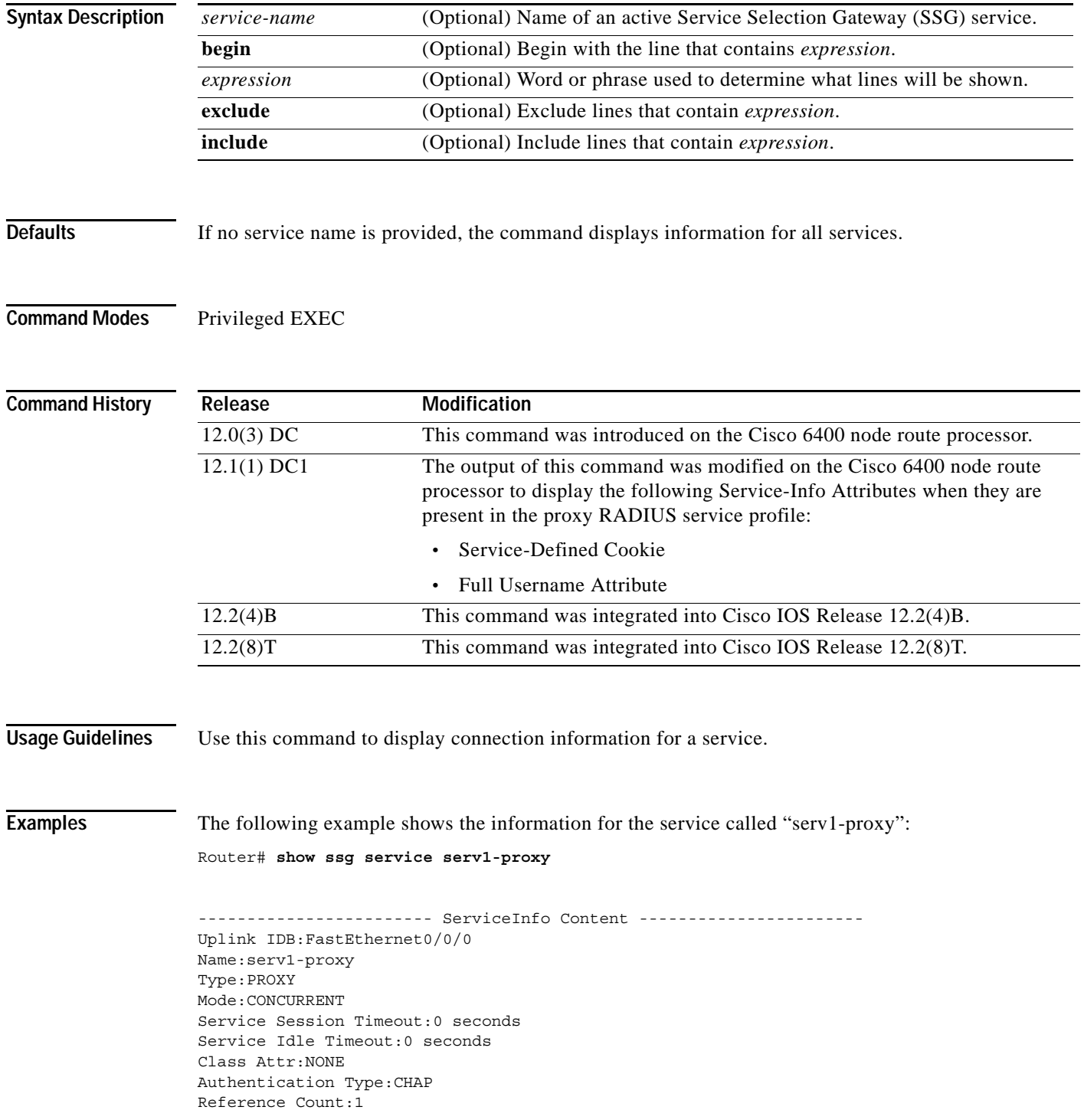

ן

```
Next Hop Gateway Key:my-key
DNS Server(s):Primary:10.13.1.5
Radius Server:IP=10.13.1.2, authPort=1645, acctPort=1646, secret=my-secret
Included Network Segments:
   10.13.0.0/255.255.0.0
Excluded Network Segments:
Full User Name Used
Service Defined Cookie exist
Domain List:service1.com;
Active Connections:
1 :Virtual=255.255.255.255, Subscriber=10.20.10.2
```
---------------------- End of ServiceInfo Content ----------------[Table 2](#page-51-0) describes the significant fields shown in the display.

<span id="page-51-0"></span>*Table 2 show ssg service Field Descriptions*

| <b>Field</b>               | <b>Description</b>                                               |
|----------------------------|------------------------------------------------------------------|
| <b>Uplink IDB</b>          | The uplink interface that connects to the service                |
| Name                       | The name of the service.                                         |
| Type                       | The service type. Can be PASS-THROUGH, PROXY or<br><b>TUNNEL</b> |
| Mode                       | The service mode. Can be CONCURRENT, SEQUENTIAL<br>or EXCLUSIVE  |
| <b>Authentication Type</b> | Type of authentication required. Can be PAP or CHAP              |

#### **Related Commands**

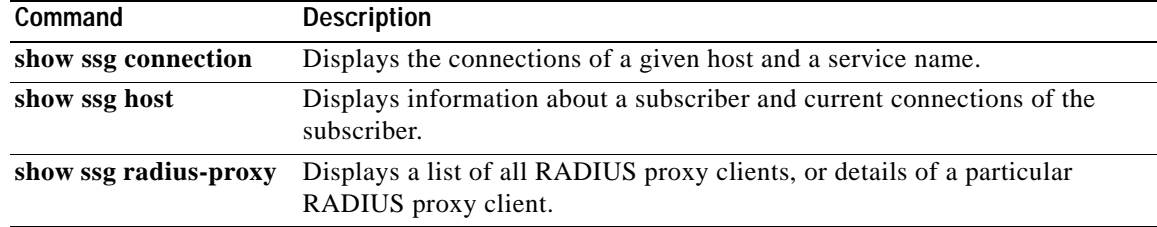

H

 $\mathbf{I}$ 

# <span id="page-52-0"></span>**show ssg host**

To display information about a subscriber and current connections of the subscriber, use the **show ssg host** command in privileged EXEC mode.

**show ssg host** [*ip-address* [*interface*] | **username**]

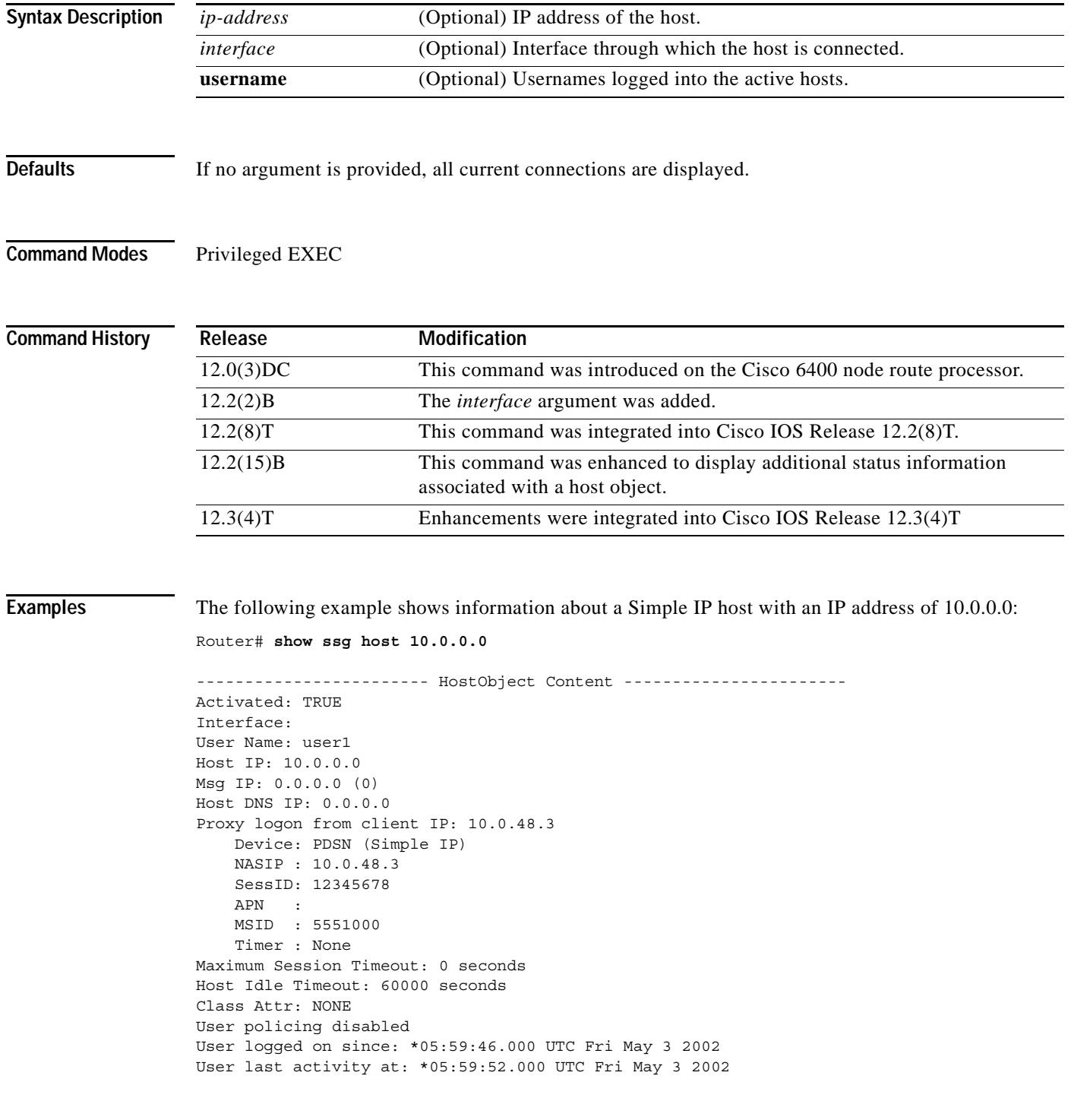

 $\mathcal{L}_{\mathcal{A}}$ 

Ι

```
SMTP Forwarding: NO
Initial TCP captivate: NO
TCP Advertisement captivate: NO
Default Service: NONE
DNS Default Service: NONE
Active Services: internet-blue; 
AutoService: internet-blue; 
Subscribed Services: internet-blue; iptv; games; distlearn; corporate; shop; banking;
vidconf; 
Subscribed Service Groups: NONE
```
The following example shows all active hosts:

Router# **show ssg host**

.

```
.
.
1:10.3.1.1 [Host-Key 70.13.60.3:64]
2:10.3.6.1 [Host-Key 70.13.60.3:65]
```
### Active HostObject Count:command example

The following example shows two host objects with the same IP address:

```
Router# show ssg host 10.3.1.1
```

```
SSG:Overlapping hosts for IP 10.3.1.1 at interfaces:FastEthernet0/0/0
Virtual-Access1
```
The following example shows the *interface* argument being used to uniquely identify the host:

Router# **show ssg host 10.3.1.1 FastEthernet0/0/0**

. . .

**Note** Note that the output produced by this command is the same as that produced by the command without the *interface* argument. The *interface* argument is used to uniquely identify a host only when there are overlapping host IP addresses.

The following example shows the usernames logged in to the active hosts:

Router# **show ssg host user**

 1:10.3.1.1 (active) Host name:pppoauser 2:10.3.6.1 (active) Host name:ssguser2

### Total HostObject Count (including inactive hosts) : 2

The following example shows information about a Mobile IP host with an IP address of 10.0.0.0:

Router# **show ssg host 10.0.0.0**

```
----------------------- HostObject Content -----------------------
Activated: TRUE
Interface: 
User Name: user1
Host IP: 10.0.0.0
```

```
Msg IP: 0.0.0.0 (0)
Host DNS IP: 0.0.0.0
Proxy logon from client IP: 10.0.48.4
    Device: HA
    NASIP : 10.0.48.4
    SessID: 44444445
    APN : 
    MSID : 5551001
    Timer : None
Maximum Session Timeout: 0 seconds
Host Idle Timeout: 60000 seconds
Class Attr: NONE
User policing disabled
User logged on since: *06:01:02.000 UTC Fri May 3 2002
User last activity at: *06:01:09.000 UTC Fri May 3 2002
SMTP Forwarding: NO
Initial TCP captivate: NO
TCP Advertisement captivate: NO
Default Service: NONE
DNS Default Service: NONE
Active Services: internet-blue; 
AutoService: internet-blue; 
Subscribed Services: internet-blue; iptv; games; distlearn; corporate; shop; banking;
vidconf; 
Subscribed Service Groups: NONE
```
[Table 3](#page-54-0) describes the significant fields shown in the display.

#### <span id="page-54-0"></span>*Table 3 show ssg host Field Descriptions*

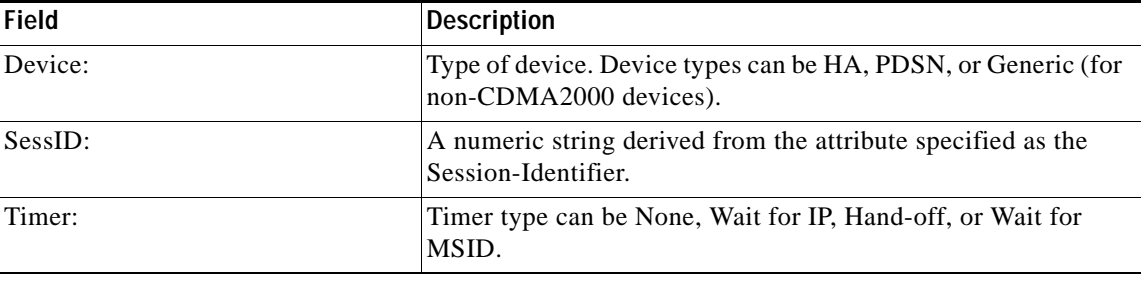

#### **Related Commands**

 $\Gamma$ 

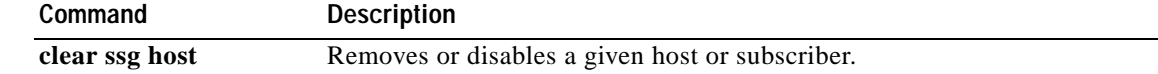

 $\mathbf I$ 

# <span id="page-55-0"></span>**show ssg radius-proxy**

To display a list of all RADIUS proxy clients, or details of a particular RADIUS proxy client, or the pool of IP addresses configured for a router or for a specific domain, use the **show ssg radius-proxy**  command in privileged EXEC mode.

**show ssg radius-proxy** [*ip-address*] [**address-pool** [**domain** *domain-name*] [**free** | **inuse**]]

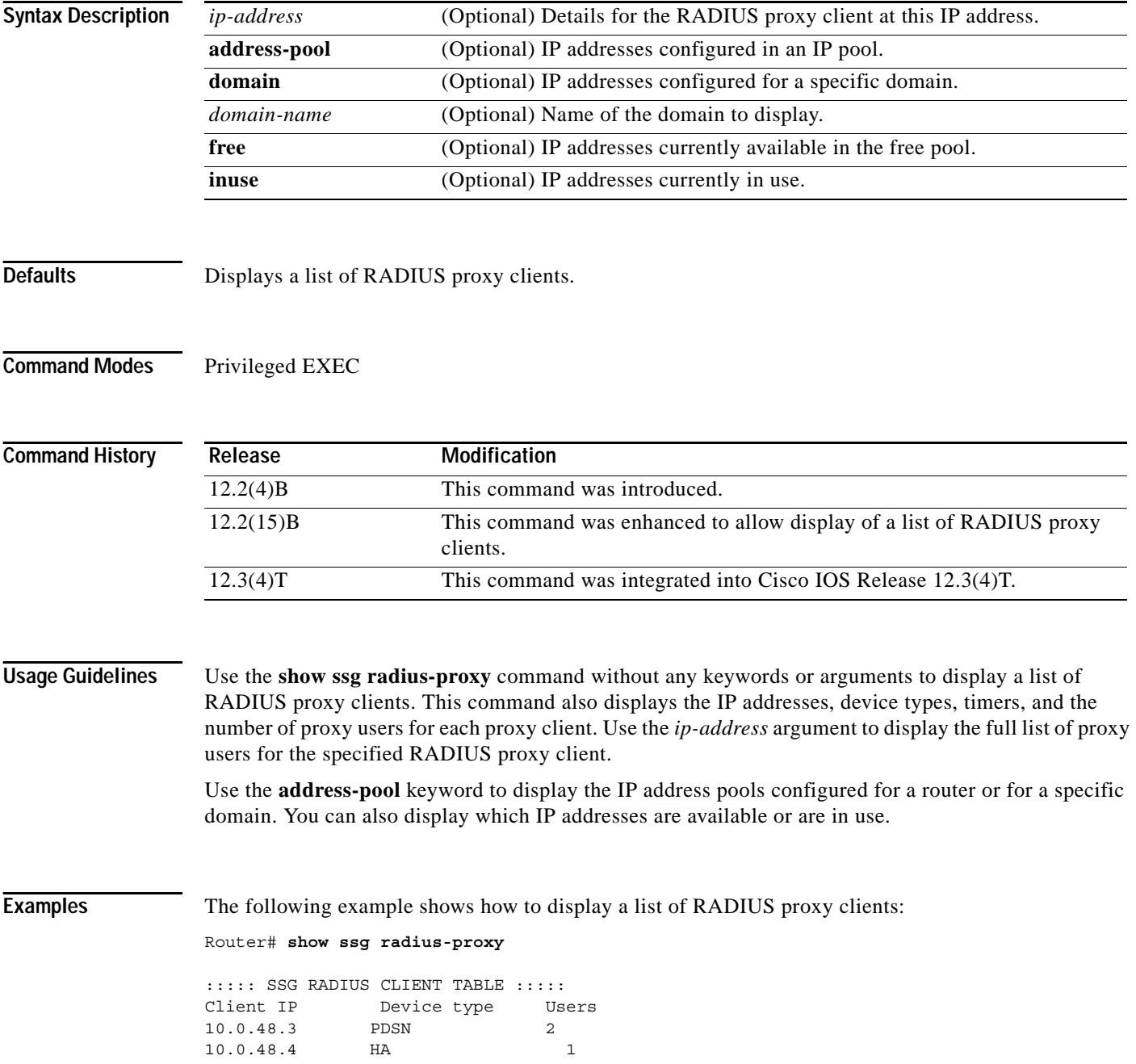

 $\mathbf I$ 

The following example shows how to display details about the RADIUS proxy client at IP address 172.16.0.0:

```
Router# show ssg radius-proxy 172.16.0.0
```
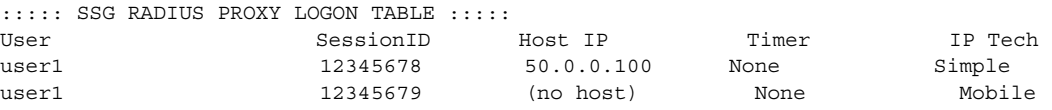

The following example shows how to display information for IP addresses in the IP address pool:

```
Router# show ssg radius-proxy address-pool
```
Global Pool: Free Addresses= 10234 Inuse Addresses= 0

The following example shows how to display information about the IP addresses in the IP address pool in the domain called "ssg.com":

Router# **show ssg radius-proxy address-pool domain ssg.com**

Domain Pool(ssg.com): Free Addresses= 20 Inuse Addresses= 10

The following example shows how to display information about the IP addresses in the IP address pool for the domain called "ssg.com" that are currently in use:

Router# **show ssg radius-proxy address-pool domain ssg.com inuse**

```
Inuse Addresses in Domain Pool(ssg.com):10
19.1.5.1
19.1.5.2
19.1.5.3
19.1.5.4
19.1.5.5
19.1.5.6
19.1.5.7
19.1.5.8
19.1.5.9
19.1.5.10
```
The following example shows how to display information about the IP addresses in the IP address pool for the domain called "ssg.com" that are currently available:

Router# **show ssg radius-proxy address-pool domain ssg.com free**

```
Free Addresses in Domain Pool(ssg.com):20
19.1.5.11
19.1.5.12
19.1.5.13
19.1.5.14
19.1.5.15
19.1.5.16
19.1.5.17
19.1.5.18
19.1.5.19
19.1.5.20
19.1.5.21
19.1.5.22
19.1.5.23
19.1.5.24
19.1.5.25
```
1

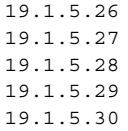

[Table 4](#page-57-0) describes the significant fields shown in the display.

**Field Description** Client IP IP address of the client device Device type Type of client device. Device types can be PDSN, HA or Generic (for non-CDMA2000 devices) Users Number of users connected to client device User The user name for the end user SessionID A numeric string derived from the attribute specified as the "Session-Identifier" Host IP The IP address of the user Timer Timer type can be "None", "Wait for IP", "Hand-off" or "Wait for MSID" IP Tech IP technology - Simple or Mobile

#### <span id="page-57-0"></span>*Table 4 show ssg radius proxy Field Descriptions*

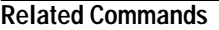

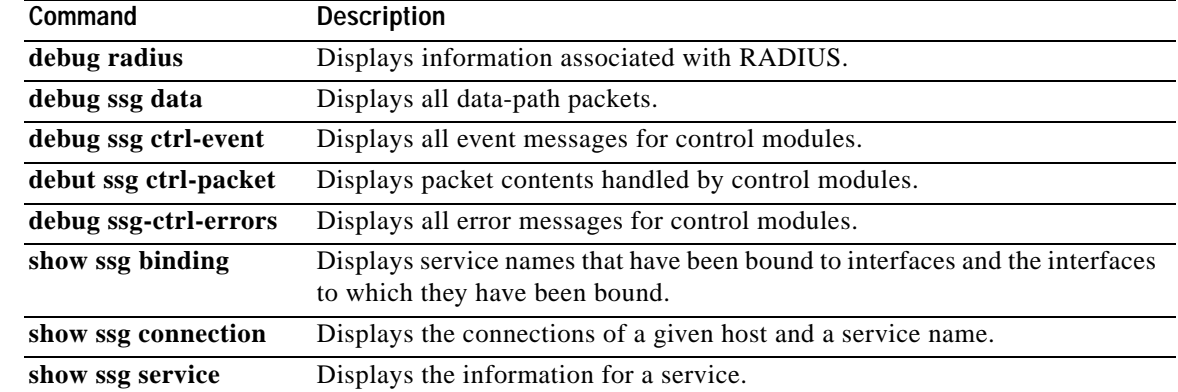

## <span id="page-58-0"></span>**Glossary**

**3G**—Third Generation.

**3GPP2**—Third Generation Partnership Project 2. A collaborative 3G telecommunications standards-setting project comprising North American and Asian interests developing global specifications for ANSI/TIA/EIA-41 Cellular Radiotelecommunication Intersystem Operations networks, and for radio transmission technologies (RTTs) supported by ANSI/TIA/EIA-41.

**AAA**—Authentication, Authorization and Accounting.

**Access-Accept**—Response packet from the RADIUS server notifying the access server that the user is authenticated. This packet contains the user profile, which defines the specific AAA functions assigned to the user.

**Access-Request**—Request packet sent to the RADIUS server by the access server requesting authentication of the user.

**APN**—Access Point Name. Identifies a PDN that is configured on and accessible from a GGSN in a GPRS network.

**BSC**—Base Station Controller. The part of the wireless system's infrastructure that controls one or multiple cell sites' radio signals, thus reducing the load on the switch. Performs radio signal management functions for base transceiver stations, managing functions such as frequency assignment and hand off.

**CDMA**—Code Division Multiple Access. A method of dividing a radio spectrum to be shared by multiple users through the assignment of unique codes. CDMA implements spread-spectrum transmission.

**CDMA2000**—The 3G technology that is an evolutionary outgrowth of CDMA.

**CHAP**—Challenge Handshake Authentication Protocol. Security feature supported on lines using PPP encapsulation that prevents unauthorized access. CHAP does not itself prevent unauthorized access, but merely identifies the remote end. The router or access server then determines whether that user is allowed access.

**DHCP**—Dynamic Host Configuration Protocol. Provides a mechanism for allocating IP addresses dynamically so that addresses can be reused when hosts no longer need them.

**FA**—Foreign Agent. A Mobile IP node that resides near the subscriber-side edge of a mobile server provider network.

**GGSN**—Gateway GPRS Support Node. A wireless gateway that allows mobile cell phone users to access the public data network (PDN) or specified private IP networks.

**GPRS**—General Packet Radio System. Service defined and standardized by the European Telecommunication Standards Institute (ETSI). GPRS is an IP packet-based data service for Global System for Mobile Communications (GSM) networks.

**HA**—Home Agent. A Mobile IP node that resides in the user's home network and acts as the anchor point for Mobile IP signaling and data to provide seamless mobility.

**ISP**—Internet Service Provider. Company that provides Internet access to other companies and individuals.

**L2TP**—Layer 2 Tunneling Protocol. Layer 2 Tunnel Protocol (L2TP) is an emerging Internet Engineering Task Force (IETF) standard that combines features of two existing tunneling protocols: Cisco Layer 2 Forwarding (L2F) and Microsoft Point-to-Point Tunneling Protocol (PPTP). L2TP is an extension to the Point-to-Point Protocol (PPP), which is an important component for VPNs.

**MN**—Mobile Node. The end-user's mobile client device.

**MS**—Mobile Station

**MSID**—Mobile Station ID. The header field type for Wireless Application Protocol (WAP).

**NAI**—Network Access Identifier. A user identification string that appears in PPP and RADIUS authentication and accounting requests.

**NAS**—Network Access Server. Cisco platform (or collection of platforms, such as an AccessPath system) that interfaces between the packet world (for example, the Internet) and the circuit world (for example, the PSTN).

**PAP**—Password Authentication Protocol. Authentication protocol that allows PPP peers to authenticate one another. Unlike CHAP, PAP passes the password and host name or username in the clear (unencrypted). PAP is supported only on PPP lines. Compare with CHAP.

**PCF**—Packet Control Function.

**PDSN**—Packet Data Serving Node. The gateway between CDMA2000 Radio Access Network (RAN) and the Internet.

**PPP**—Point-to-Point Protocol. Successor to SLIP that provides router-to-router and host-to-network connections over synchronous and asynchronous circuits. Whereas SLIP was designed to work with IP, PPP was designed to work with several network layer protocols, such as IP, IPX, and ARA. PPP also has built-in security mechanisms, such as CHAP and PAP. PPP relies on two protocols: LCP and NCP.

**RADIUS**—Remote Authentication Dial-In User Service. Database for authenticating modem and ISDN connections and for tracking connection time.

**SESM**—Cisco Subscriber Edge Services Manager. Cisco SESM is part of a Cisco solution that allows subscribers of DSL, cable, wireless, and dialup to simultaneously access multiple services provided by different Internet service providers, application service providers, and Corporate Access Servers.

**SSG**—Service Selection Gateway. SSG provides subscriber authentication, service selection, and service connection capabilities to subscribers of Internet services.

**VPDN**—Virtual Private Dialup Network. Also known as Virtual Private Dial Network. A VPDN is a network that extends remote access to a private network using a shared infrastructure. VPDNs use Layer 2 tunnel technologies (L2F, L2TP, and PPTP) to extend the Layer 2 and higher parts of the network connection from a remote user across an ISP network to a private network. VPDNs are a cost-effective method of establishing a long distance, point-to-point connection between remote dial users and a private network.

**VSA**—Vendor-Specific Attribute. An attribute that has been implemented by a particular vendor. It uses the attribute Vendor-Specific to encapsulate the resulting attribute-value (AV) pair.

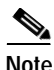

**Note** Refer to *[Internetworking Terms and Acronyms](http://www.cisco.com/univercd/cc/td/doc/cisintwk/ita/index.htm)* for terms not included in this glossary.

CCVP, the Cisco logo, and Welcome to the Human Network are trademarks of Cisco Systems, Inc.; Changing the Way We Work, Live, Play, and Learn is a service mark of Cisco Systems, Inc.; and Access Registrar, Aironet, Catalyst, CCDA, CCDP, CCIE, CCIP, CCNA, CCNP, CCSP, Cisco, the Cisco Certified Internetwork Expert logo, Cisco IOS, Cisco Press, Cisco Systems, Cisco Systems Capital, the Cisco Systems logo, Cisco Unity, Enterprise/Solver, EtherChannel, EtherFast, EtherSwitch, Fast Step, Follow Me Browsing, FormShare, GigaDrive, HomeLink, Internet Quotient, IOS, iPhone, IP/TV, iQ Expertise, the iQ logo, iQ Net Readiness Scorecard, iQuick Study, LightStream, Linksys, MeetingPlace, MGX, Networkers, Networking Academy, Network Registrar, PIX, ProConnect, ScriptShare, SMARTnet, StackWise, The Fastest Way to Increase Your Internet Quotient, and TransPath are registered trademarks of Cisco Systems, Inc. and/or its affiliates in the United States and certain other countries.

All other trademarks mentioned in this document or Website are the property of their respective owners. The use of the word partner does not imply a partnership relationship between Cisco and any other company. (0711R)

Copyright © 2003 Cisco Systems, Inc. All rights reserved.

 $\mathsf{L}$ 

 $\Gamma$ 

**Glossary**

 $\mathsf I$